# **BALLUFF**

# BNI PBS-507-002-Z011 Profibus IO-Link Master User's Guide

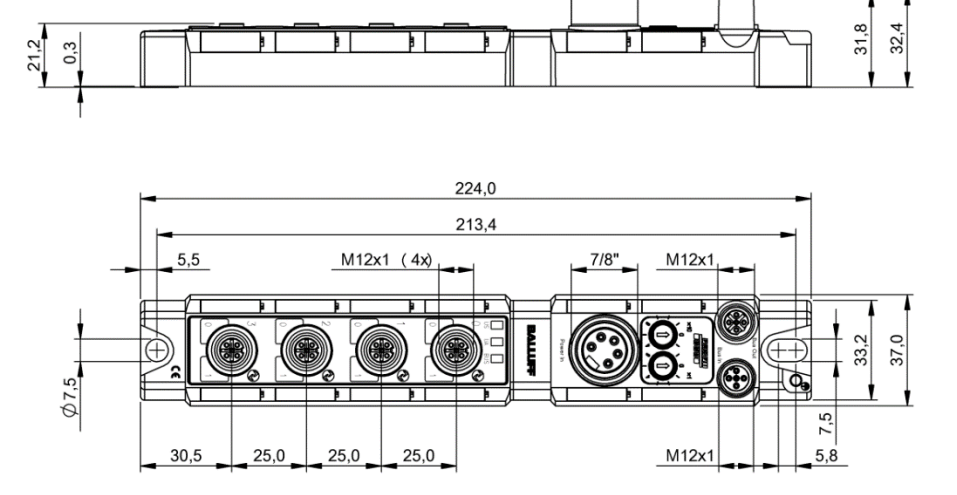

### **Contents**

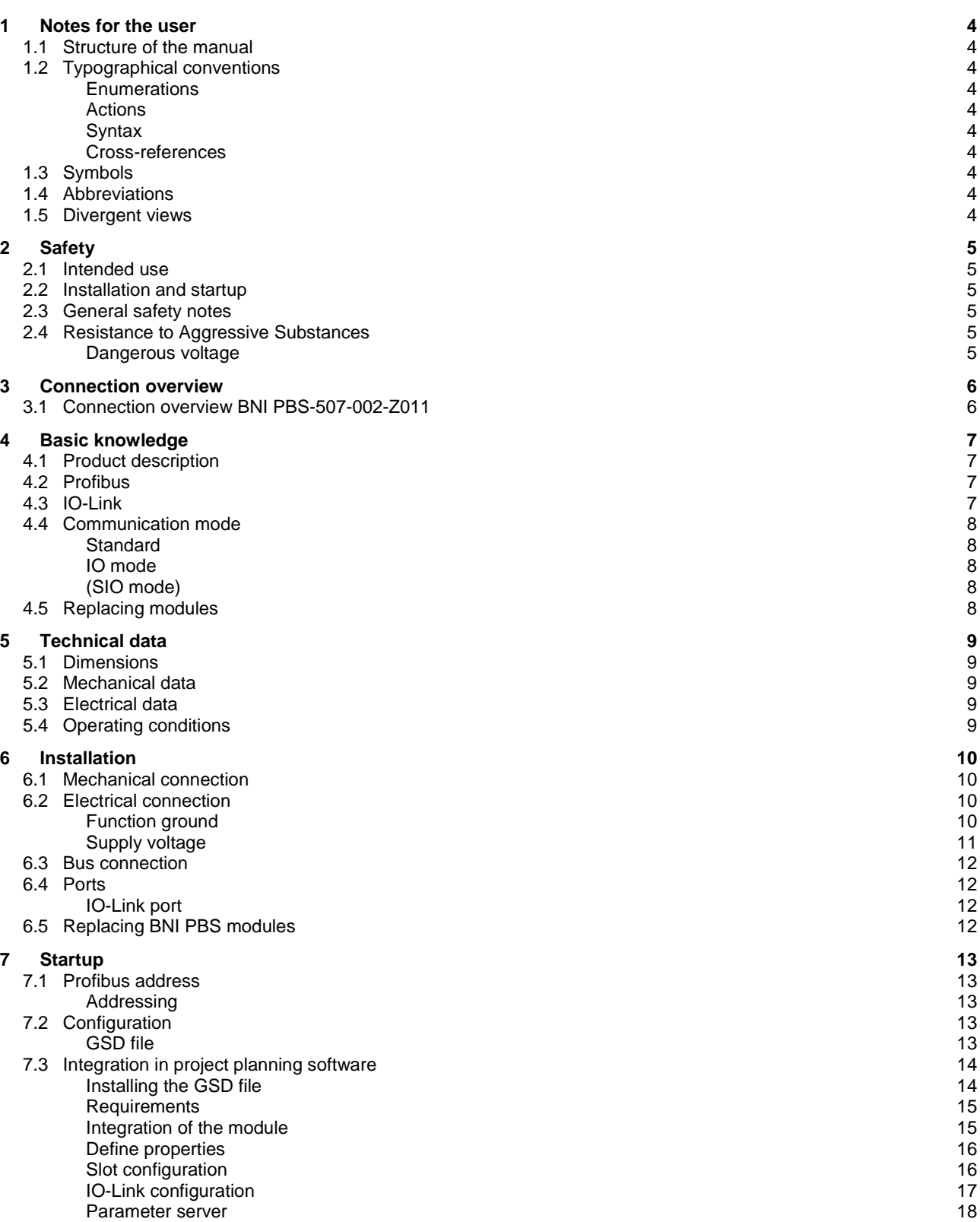

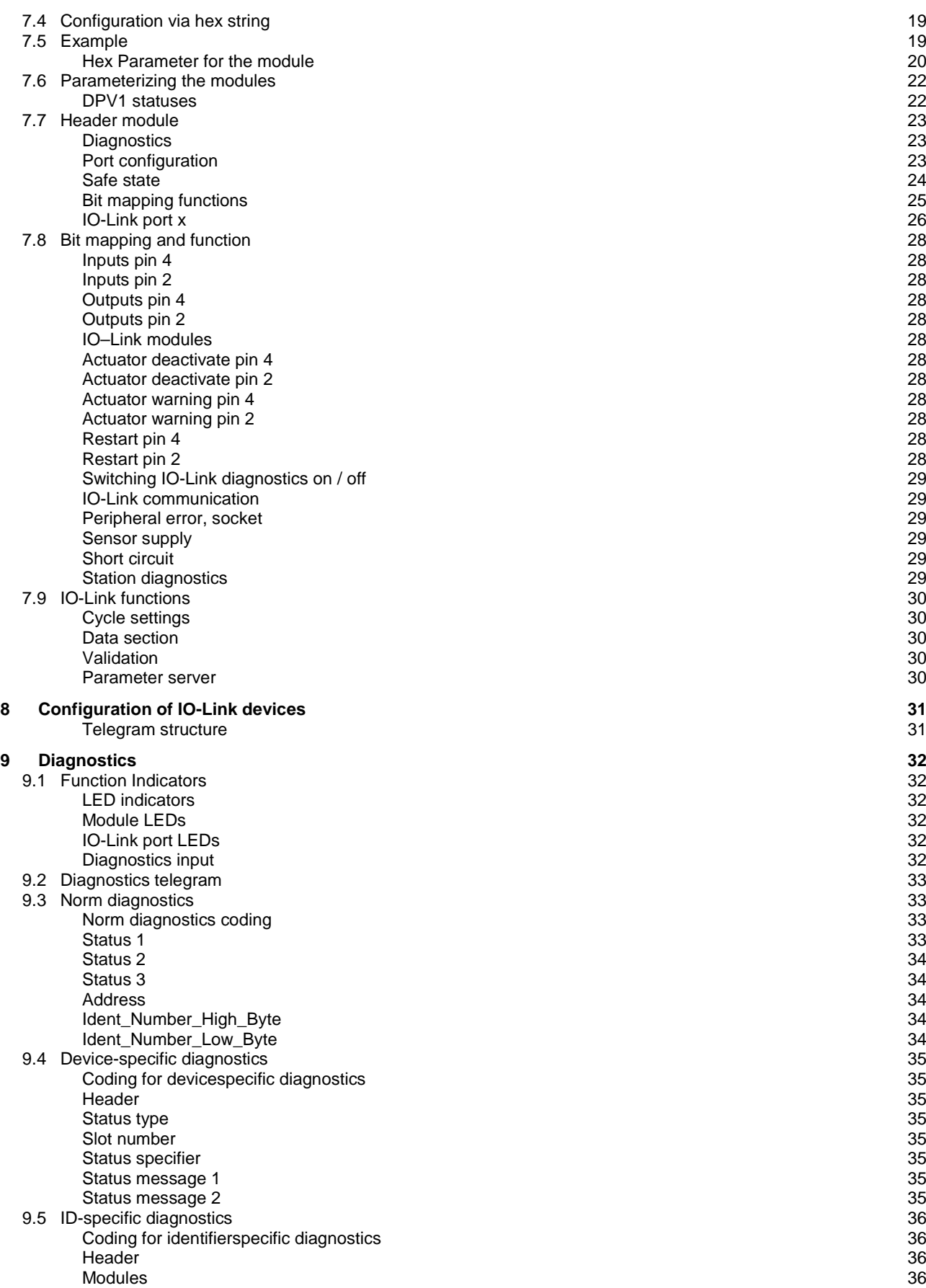

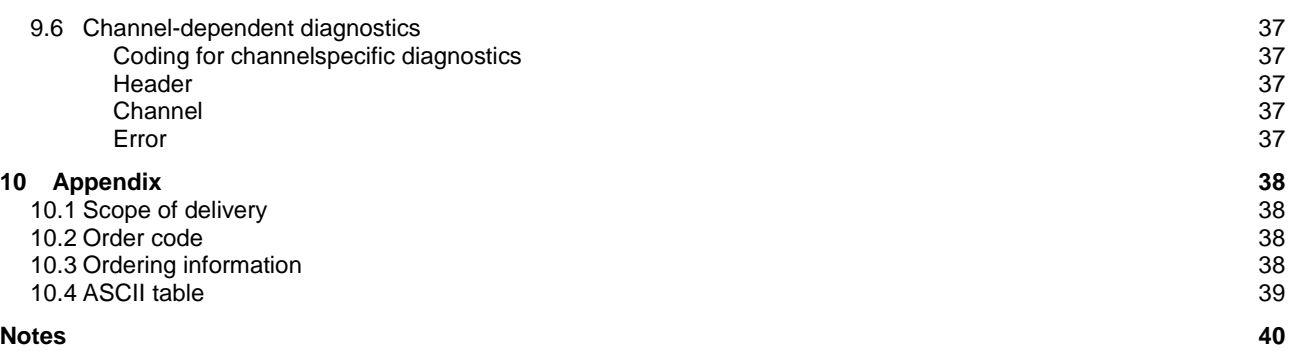

### <span id="page-4-0"></span>**1 Notes for the user**

<span id="page-4-9"></span><span id="page-4-8"></span><span id="page-4-7"></span><span id="page-4-6"></span><span id="page-4-5"></span><span id="page-4-4"></span><span id="page-4-3"></span><span id="page-4-2"></span><span id="page-4-1"></span>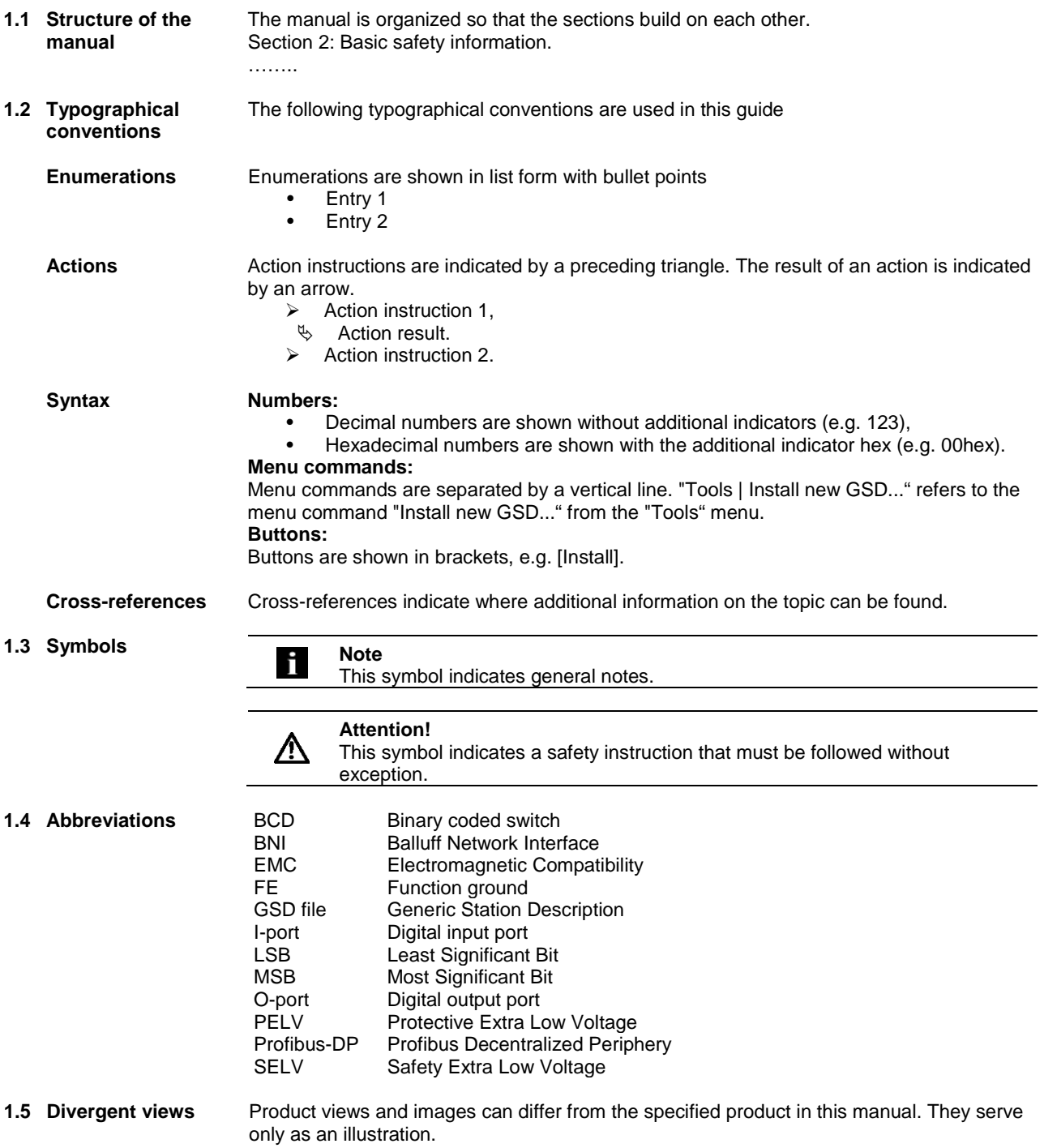

<span id="page-5-0"></span>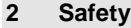

<span id="page-5-5"></span><span id="page-5-4"></span><span id="page-5-3"></span><span id="page-5-2"></span><span id="page-5-1"></span>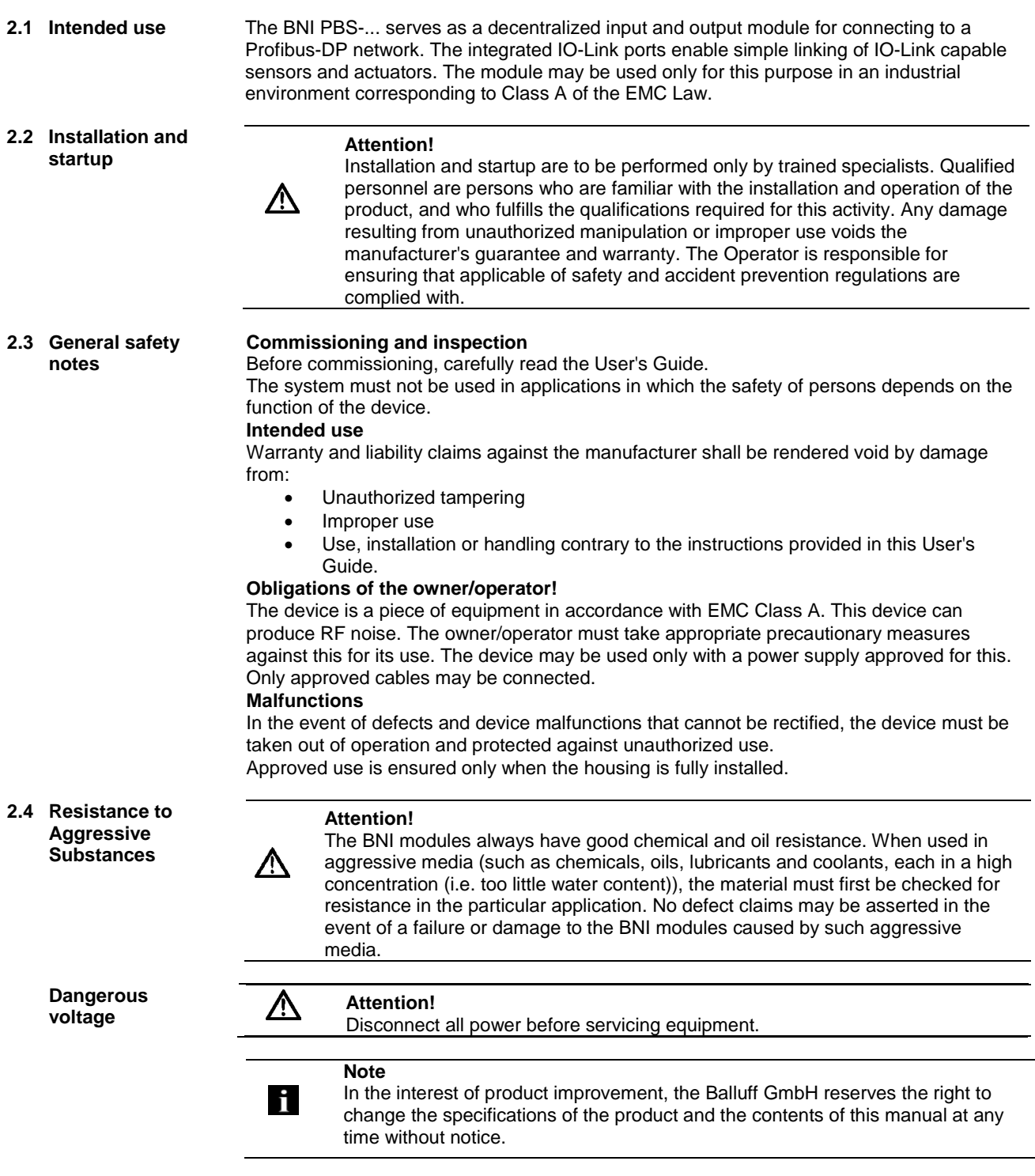

#### <span id="page-6-0"></span>**Connection overview**

<span id="page-6-1"></span>**3.1 Connection overview BNI PBS-507-002-Z011**

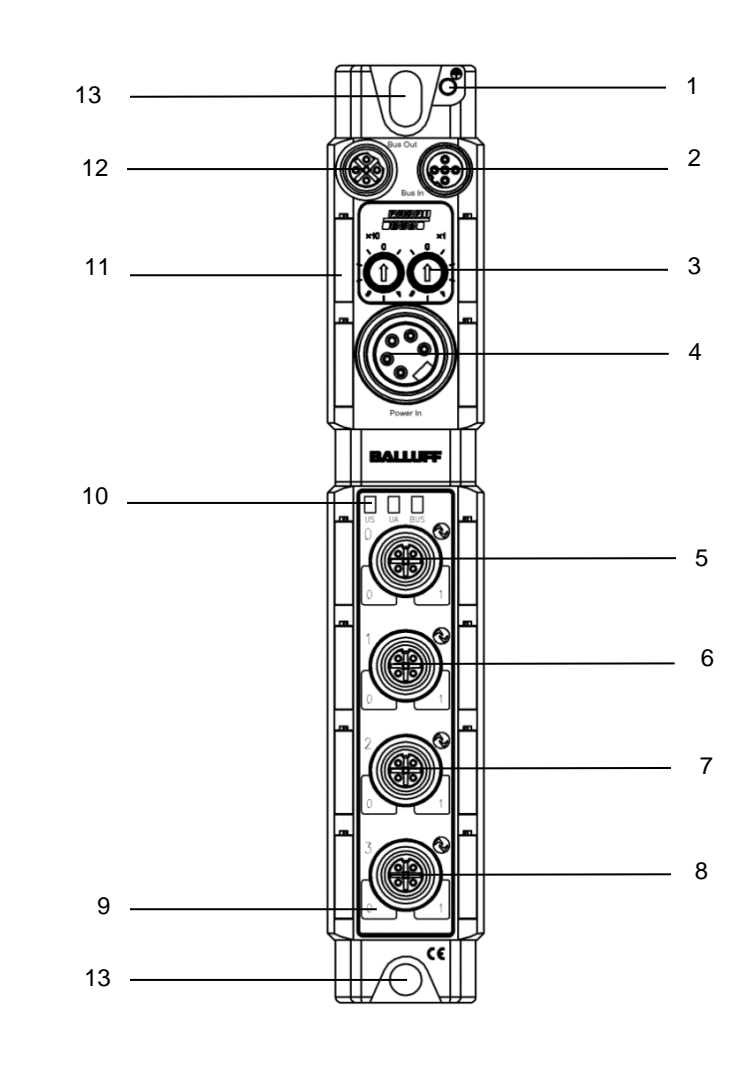

- Ground
- PROFIBUS™ Port IN
- 3 Address switch<br>4 Power OUT
- 4 Power OUT<br>5 Port 0
- Port 0
- Port 1
- Port 2
- Port 3
- Pin/Port LED
- Status LED
- Label
- PROFIBUS™ Port OUT
- Mounting hole

## <span id="page-7-0"></span>**4 Basic knowledge**

<span id="page-7-3"></span><span id="page-7-2"></span><span id="page-7-1"></span>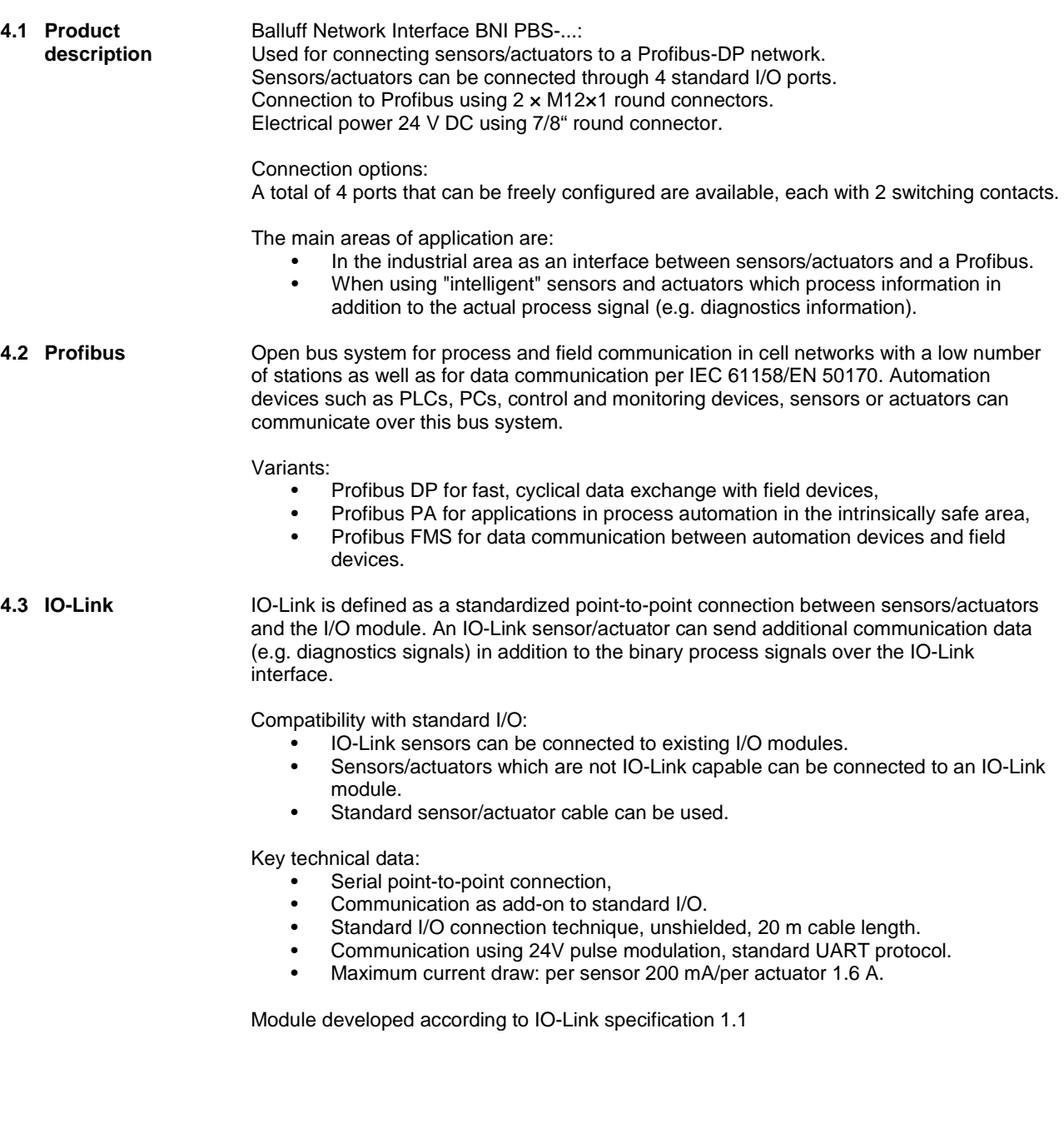

### **4 Basic knowledge**

<span id="page-8-4"></span><span id="page-8-3"></span><span id="page-8-2"></span><span id="page-8-1"></span><span id="page-8-0"></span>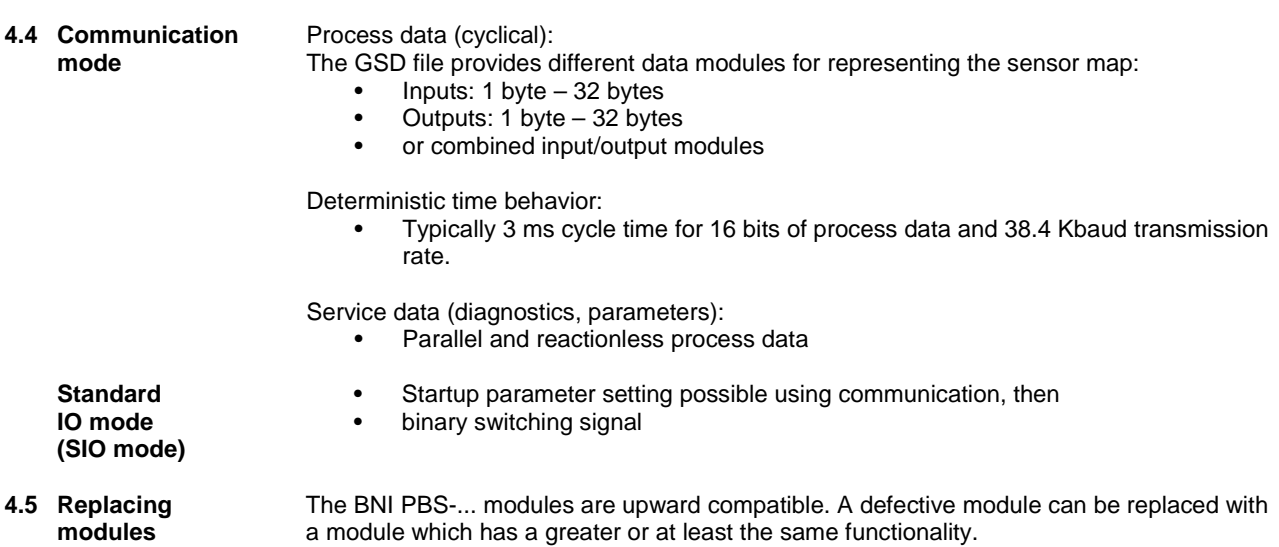

#### <span id="page-9-0"></span>**5 Technical data**

#### <span id="page-9-1"></span>**5.1 Dimensions**

<span id="page-9-3"></span><span id="page-9-2"></span>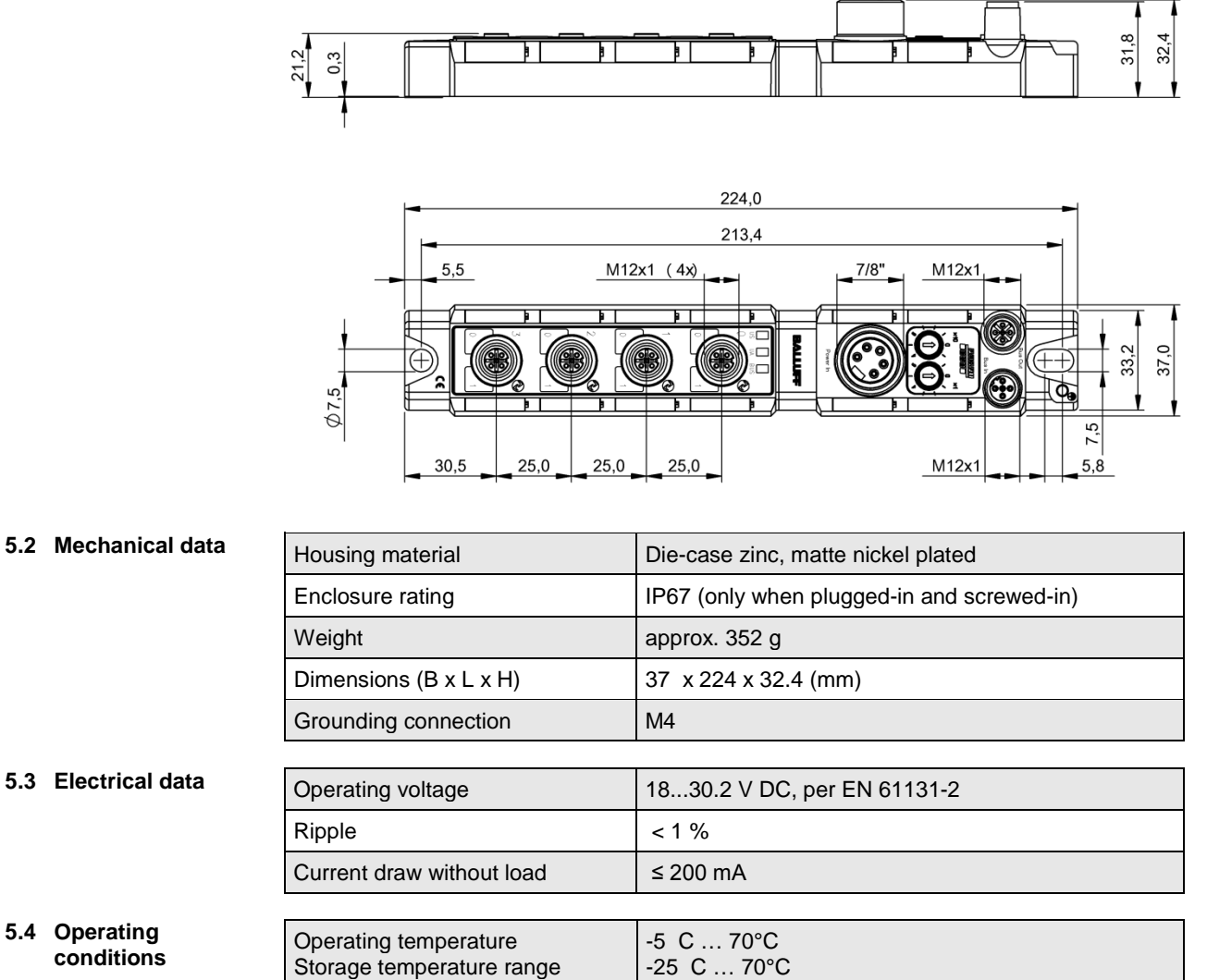

<span id="page-9-4"></span>

#### <span id="page-10-0"></span>**6 Installation**

<span id="page-10-1"></span>**6.1 Mechanical connection**

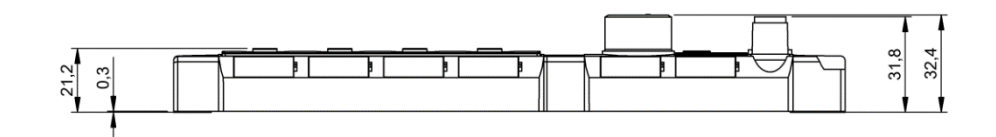

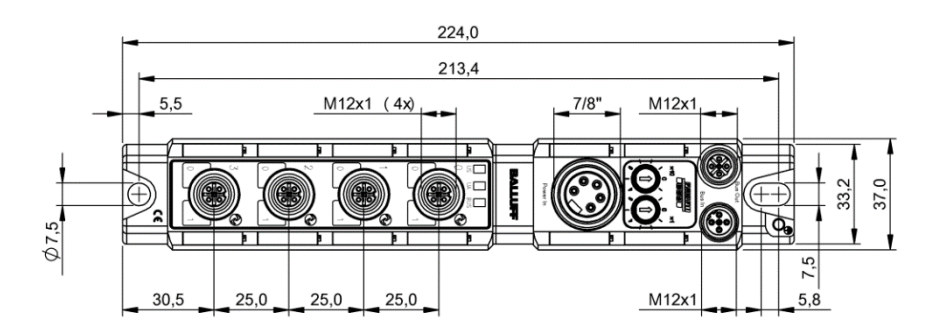

The BNI PBS-... module can be connected directly to a mounting wall or to a machine. Be sure that the mounting base is flat to prevent any mechanical stress on the device housing.

Two M6 screws and two washers are required for mounting. The tightening torque is 9 Nm.

#### **Installation:**

- Attach module using two M6 screws and 2 washers.
- Keep a distance of at least 3 mm between two modules.

The BNI PBS-... is attached using two max. M6 screws and two washers.

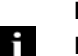

#### **Note**

**Recommended hole dimension:** 210.5 ±0.2 mm **(when using M6 screws!).** All IP67 Profibus/Profinet splitter boxes can be mounted when this hole diameter is used.

<span id="page-10-2"></span>**6.2 Electrical connection** The ground connection for the BNI PBS-... modules is located at upper left next to the mounting hole.

> Ground straps are preferred for the ground connection. Alternately a fine-strand PE wire with large cross-section may be used.

#### <span id="page-10-3"></span>**Function ground**

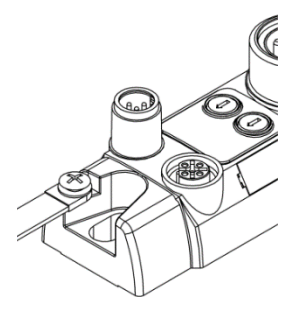

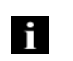

# **Note**

The FE connection from the housing to the machine must be low-impedance and kept as short as possible.

#### **6 Installation**

#### <span id="page-11-0"></span>**Supply voltage** Profibus modules require a DC voltage of 24 V DC (SELF/PELF) for power. The power can be provided by regulated and unregulated power supplies. Regulated power supplies allow the output voltage to be increased above the nominal voltage to compensate for line losses.

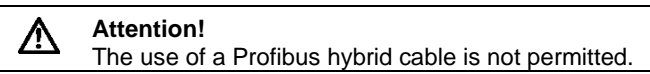

#### **Power (7/8", 5-pin, male)**

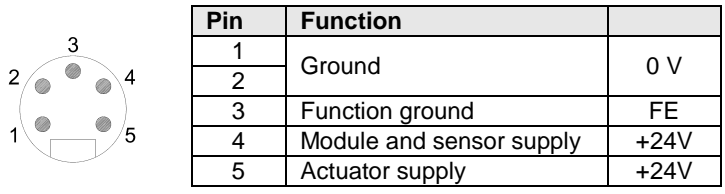

- $\bullet$  24 V DC.
- Use different power sources for the sensor/bus and for the actuator if possible to minimize noise susceptibility.
- Total current < 9 A. The total current of all modules may not exceed 9 A even when daisy chaining the actuator supply.

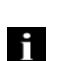

#### **Note**

Module and connected sensors are powered by the "module and sensor supply", while the "actuator supply" powers all outputs. The only exception is pin 4 on all IO-Link ports. Here the outputs are powered by the sensor supply.

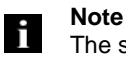

The sensor supply and actuator supply should be powered from different electricity sources wherever possible.

#### **6 Installation**

<span id="page-12-0"></span>**6.3 Bus connection** The bus connection is made using the M12 sockets Profibus IN and Profibus OUT. The address is set on the address switch.

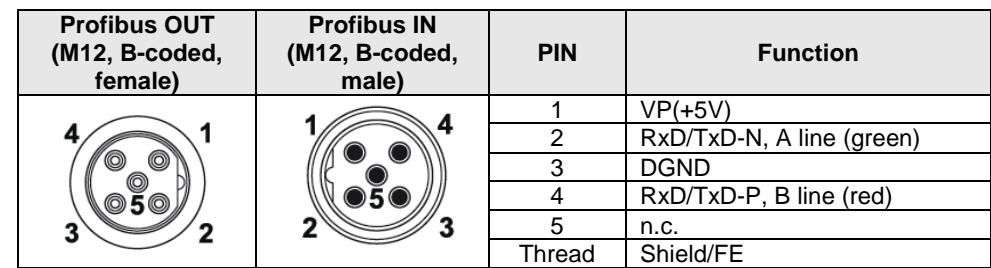

#### **Connection information!**

Connect protective ground to FE

- $\triangleright$  Connect the incoming Profibus line to Profibus IN<br> $\triangleright$  Connect the secondary Profibus line to Profibus C
- Connect the secondary Profibus line to Profibus OUT and connect to downstream device or use terminating resistor.

#### **Note** F.

Ħ.

Each Profibus segment must be terminated with a bus terminator. The termination resistor requires no external voltage. Unused sockets must be fitted with cover caps to ensure IP 67 protection rating.

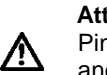

#### **Attention!**

Pin 1 on the male connector (VP) is only required for the terminating resistor and is coupled via the Profibus. Any voltages connected directly to the pin may damage the module.

<span id="page-12-1"></span>**6.4 Ports** Eight I/O ports (standard I/O and/or IO-Link) are provided for connecting the actuators/sensors.

<span id="page-12-2"></span>

#### **IO-Link port IO-Link port M12, A-coded, female**

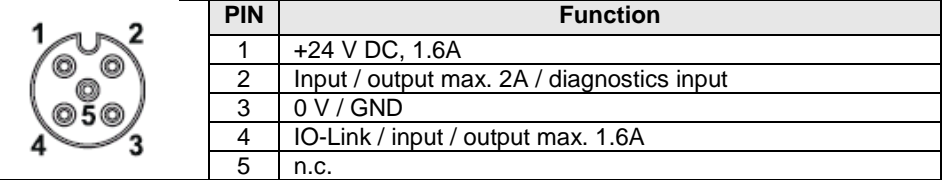

#### **Note** Li.

Due to limited CPU resources, only a maximum of three IO-Link-devices with COM3 speed can be reliably handled. It is therefore recommended not to use all 4 IO-Link-Ports for COM3 IO-Link Devices simultaneously.

#### <span id="page-12-3"></span>**6.5 Replacing BNI PBS modules**

• Turn off power to the Profibus module,

- remove the mounting screws,
- replace the unit.

**Note**

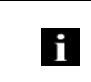

For the digital sensor inputs, read the input guideline specified in EN 61131-2, Type 2.

<span id="page-13-2"></span><span id="page-13-1"></span>

<span id="page-13-0"></span>**7.1 Profibus address** The Profibus address is set directly on the BNI PBS-... using two buttons on the display.

- Addressing Permissible address range 0...99.
	- Each Profibus node must have a unique address assigned to it.
	- The address is read once after power is turned on.
	- Any change to the address does not become effective until power is reset on the modules.

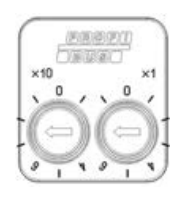

A DP Master is generally assigned addresses 0 bis 2. For the PBS modules we recommend using addresses 3 and higher.

<span id="page-13-3"></span>**7.2 Configuration** When project planning Profibus Devices, a Device is mapped as a modular system which consists of a header module and multiple data modules

<span id="page-13-4"></span>**GSD file** The Device data required for project planning are stored in GSD files (Generic Station Description). The GSD files are available in 2 languages for downloading over the Internet (www.balluff.com).

> The data modules of an IO-Link module are represented in the project planning software by slot. The GSD file provides the possible data modules (inputs or outputs of various data width). To configure the IO-Link module the appropriate data modules are assigned to a particular slot.

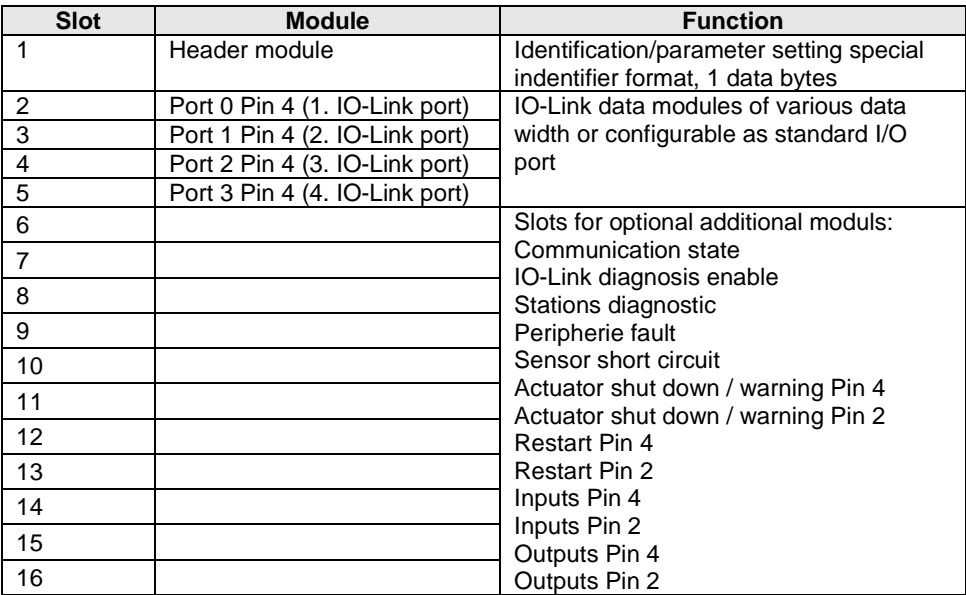

<span id="page-14-0"></span>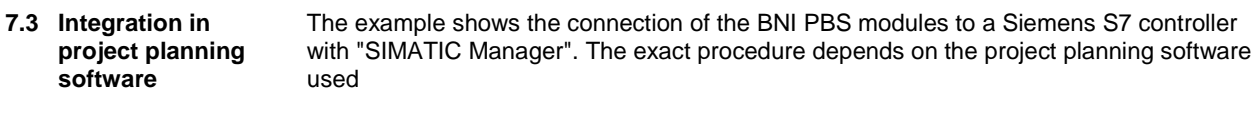

<span id="page-14-1"></span>**Installing the GSD file**

To do the project planning on the PC, the GSD file for the module must be installed:<br>  $\triangleright$  Open a new project.

- $\triangleright$  Open a new project.<br>  $\triangleright$  Open hardware conf Open hardware configurator.
- $\triangleright$  Select menu command "Tools| Install new GSD...".
- The window "Install new GSD" opens.
- $\blacktriangleright$  Select directory and GSD file.
- $\%$  The [Install] button only becomes active if a GSD file is selected.
- > Click on [Install].
- $\%$  The GSD file is installed.
- $\%$  When the process is finished, a message appears.
- $\triangleright$  Confirm the message and close the window.
- $\triangleright$  Select the menu command "Tools | Update catalog".
- The modules are displayed in the project tree.

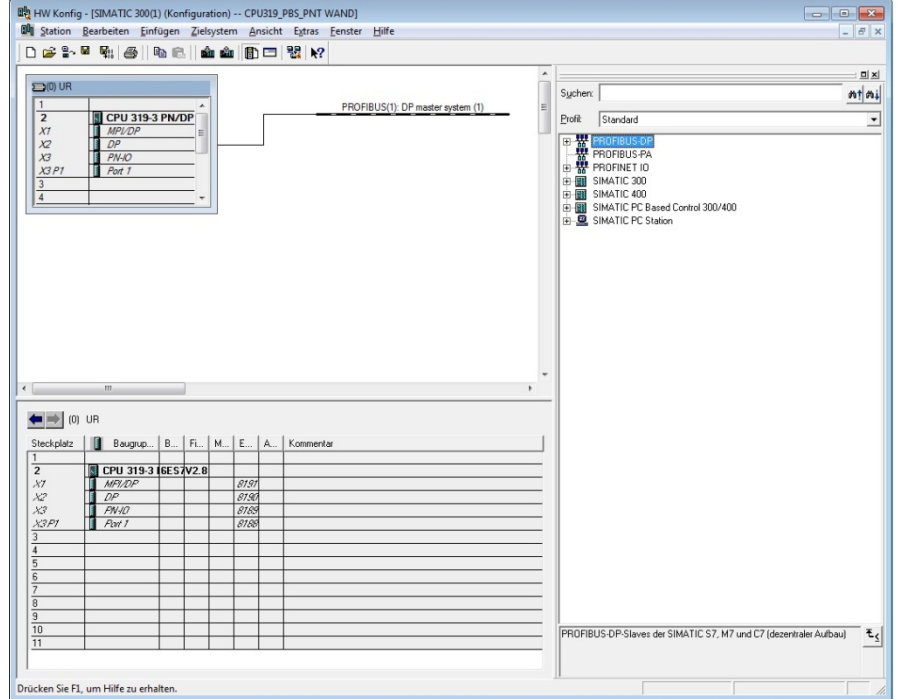

#### <span id="page-15-0"></span>**Requirements** For the integration of a Profibus Device a configuration at the PLC and the DP interface is

required.

#### 바일 HW Konfig - [SIMATIC 300(1) (Konfiguration) -- CPU319-PBS\_PNT WAND]<br>약 Station - Bearbeiten - Einfügen - Zielsystem - Ansicht - Egtras - Eenster - Hilf<br>| | D <mark>GP 우 - 대 - 대</mark> : | (종 | | 국 - 국 - 대 - 대 - 대 - 대 - 대 - 대 - 대  $\sqrt{2}$  $\frac{d}{dx}$ **ED(0)** UF  $m | m$ CPU 319-3 PN/DP PROFIBUS(1): DP master sys  $\overline{\phantom{0}}$ X1 X2 X3 F PN-PROFIBUS(1): DP master system (1) PROFIBUS-Adresse | 8 Baugruppe Firmware Diagnoseadr... K... Komp<br>DEIRLIS-P ROFIBUS-DP-Slaves 器 PROFIBUS PA<br>PROFINET IO<br>SIMATIC 300<br>SIMATIC PC Ba<br>SIMATIC PC Sta i.<br>El sed Control 300/400 圈  $\mathbb{E}_{\underline{\zeta}}$ i<br>Drücken Sie F1, um Hilfe zu erhalten

#### <span id="page-15-1"></span>**Integration of the module**

Select the Profibus Device from the catalogue and integrate it into the Profibus system.

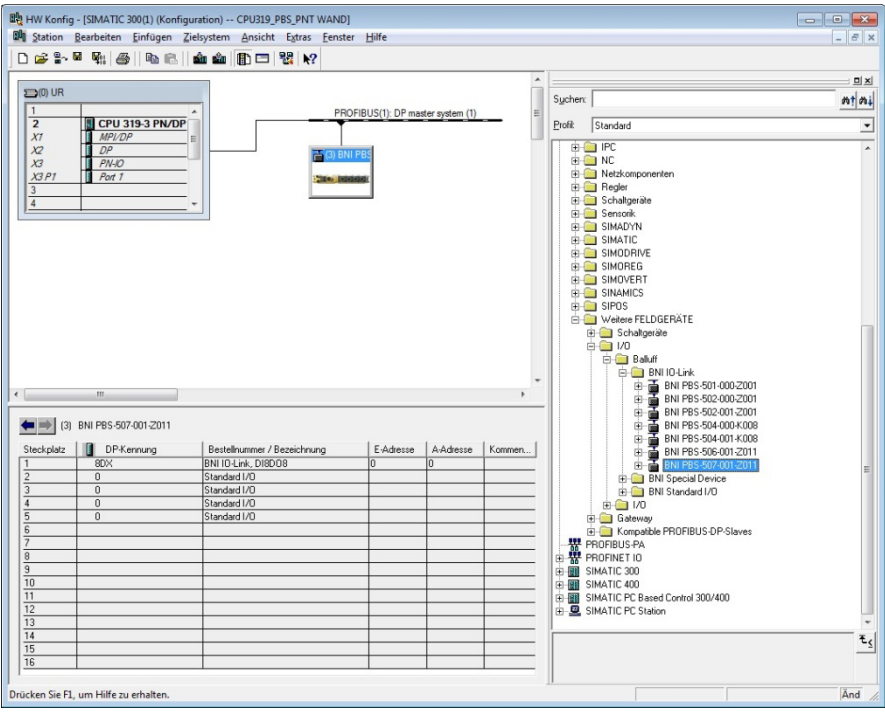

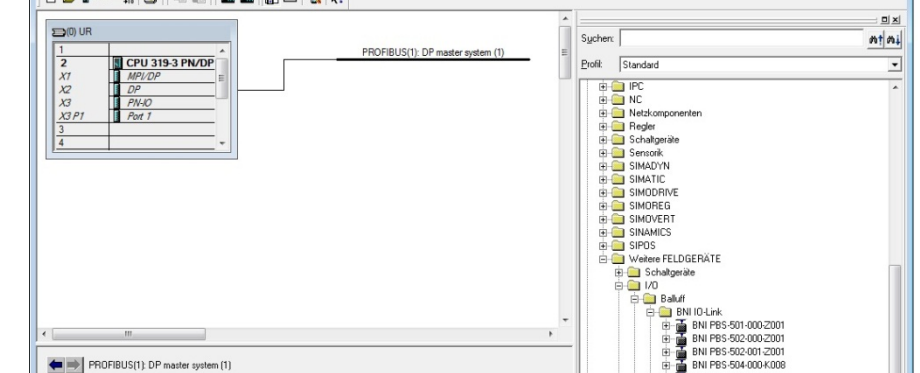

- <span id="page-16-0"></span>**Define properties**  $\rightarrow$  Double-click on the module in Slot 1.
	- $\%$  The dialogue "Properties DP-slave" appears.
	- The function of the single pins can be defined

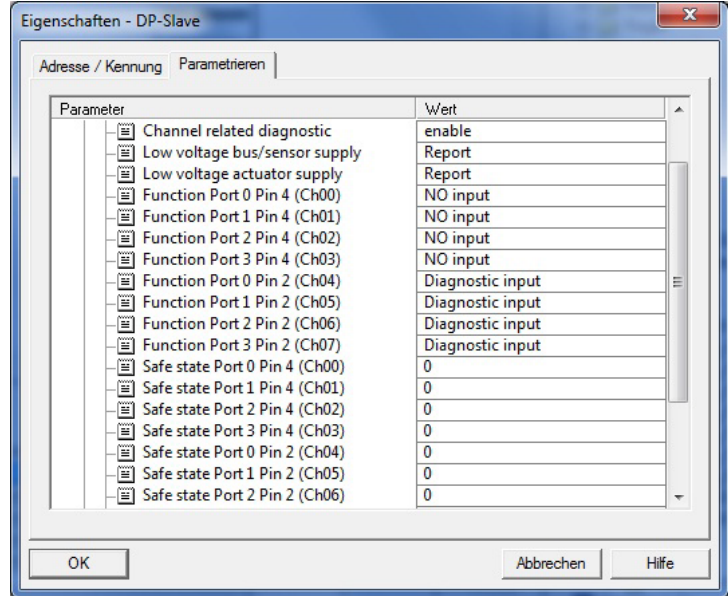

#### <span id="page-16-1"></span>**Slot configuration**

When the IO-Link interface is activated, in the slots (2…5) the corresponding IO-Link module has to be placed with the right process date length. Additional modules can be placed in slot 6.

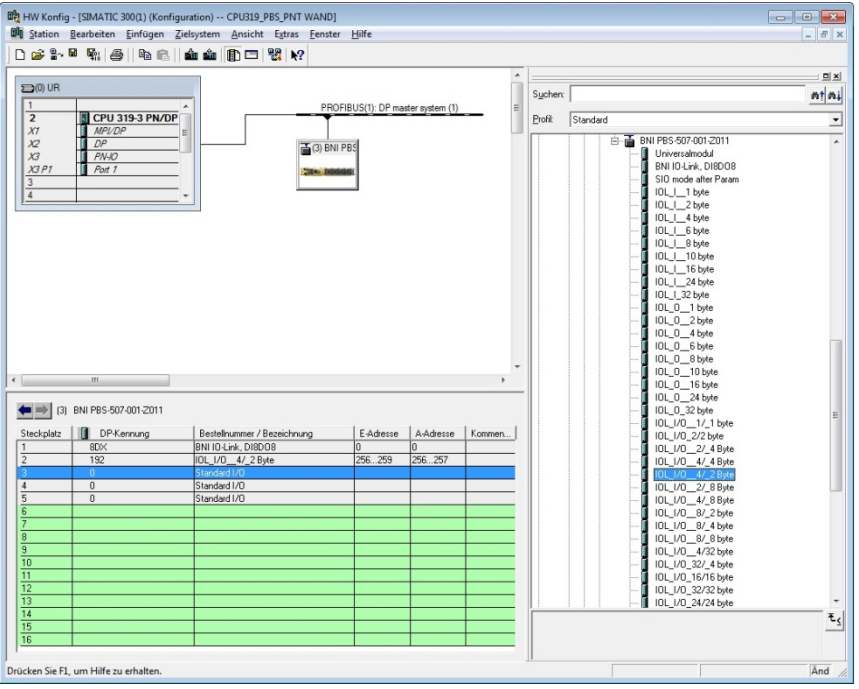

<span id="page-17-0"></span>**IO-Link configuration**

Double-click on the IO-Link module to change the IO-Link parameters of the respective port pins.

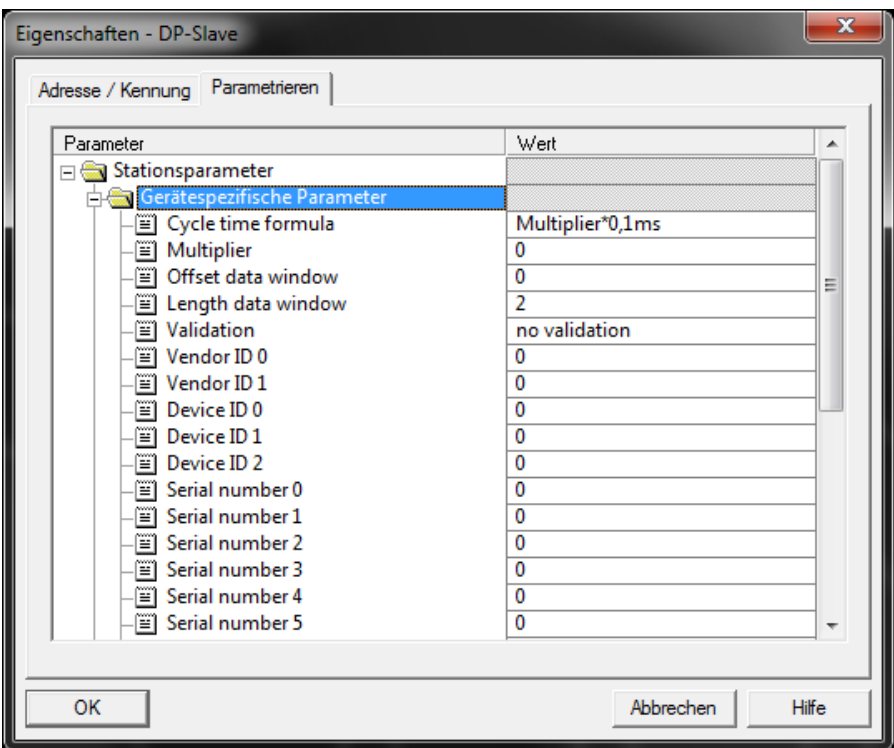

<span id="page-18-0"></span>

#### **Parameter server Parameter server switched on:**

**Switched on:** Data management functions active, data is saved remanently **Switched off:** Data management functions deactivated, saved data is deleted.

#### **Enable upload:**

Select whether an upload of parameter data to the data management of the IO-Link master is to be carried out or not.

An upload is carried out:

if the configuration allows and a compatible device with an active upload request flag is connected.

If a device requests an upload and the configuration prevents it, a download (if activated) will be started if the parameter checksum is different.

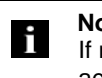

#### **Note**

If no data or no valid data is stored on the parameter server and uploading is activated, an upload always starts when communication is established.

#### **Enable download:**

Select whether a download of parameter data to the data management of the IO-Link devices is to be carried out or not.

A download is carried out when:

- different parameter data is available (device data compared with data management data for this port)
- no uploads are requested
- downloads are permitted.

<span id="page-19-0"></span>**7.4 Configuration via hex string** Normally the configuration is carried out via a graphic interface that compiles the configuration string automatically. The module is configured in 2 steps: configuration and then parameterization.

<span id="page-19-1"></span>**7.5 Example** Sample configuration for

- Port 0-3 to the IO-Link (device with 2 bytes of input process data)<br>- The remaining switching contacts are configured to the input (NO
	- The remaining switching contacts are configured to the input (NO contact).

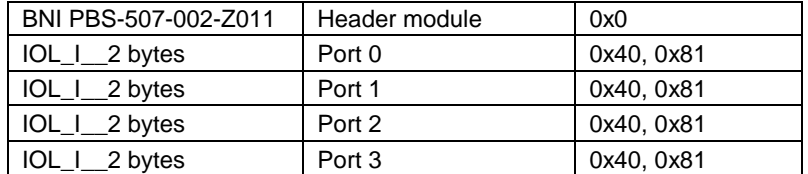

*(Ports 0-3 are configured specially as modules because if an IO-Link configuration is made, the process data must be displayed. The switching contacts are configured in the parameters of the header module.)*

The required hex parameters are arranged one after the other in a configuration string (all values in HEX)

00, 0x40, 0x81, 0x40, 0x81, 0x40, 0x81, 0x40, 0x81.

If modules such as input pin 4 / input pin 2 (0x10) are configured, the corresponding hex parameters must be attached

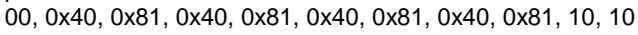

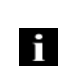

**Note**

If modules such as input pin 4 / input pin 2 (0x10) are configured, the corresponding hex parameters must be attached, e.g. 00, 0x40, 0x81, 0x40, 0x81, 0x40, 0x81, 0x40, 0x81, 10, 10

The following hex parameters are required to parameterize the modules:

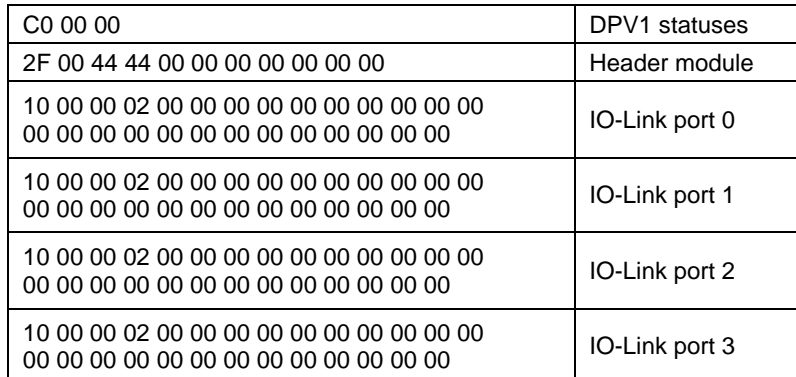

#### <span id="page-20-0"></span>**Hex Parameter for the module**

### **Data modules for standard I/O ports**

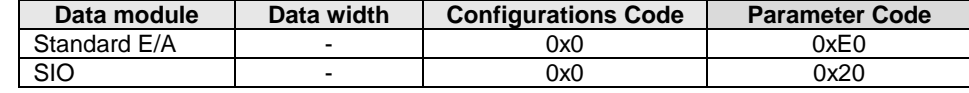

## **Data modules for IO-Link inputs**

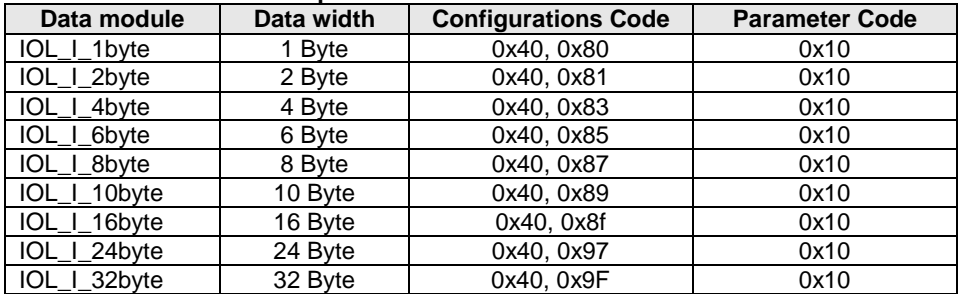

#### **Data modules for IO-Link outputs**

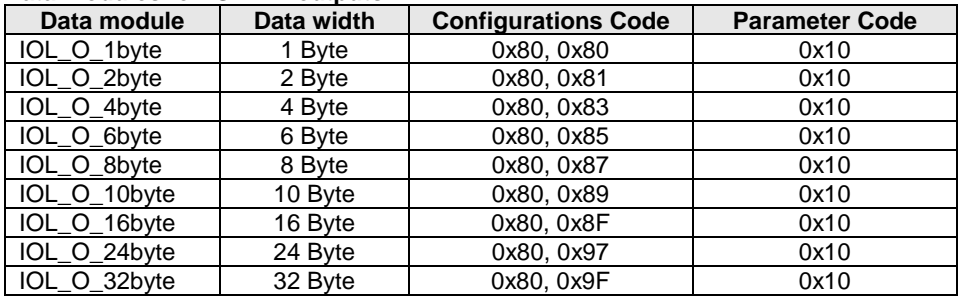

#### **Data modules for IO-Link inputs and outputs**

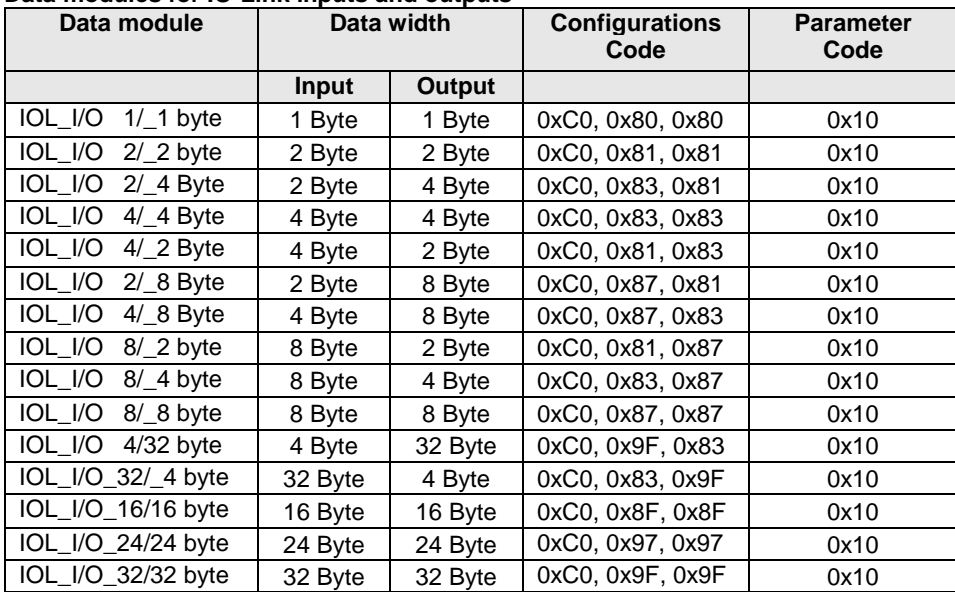

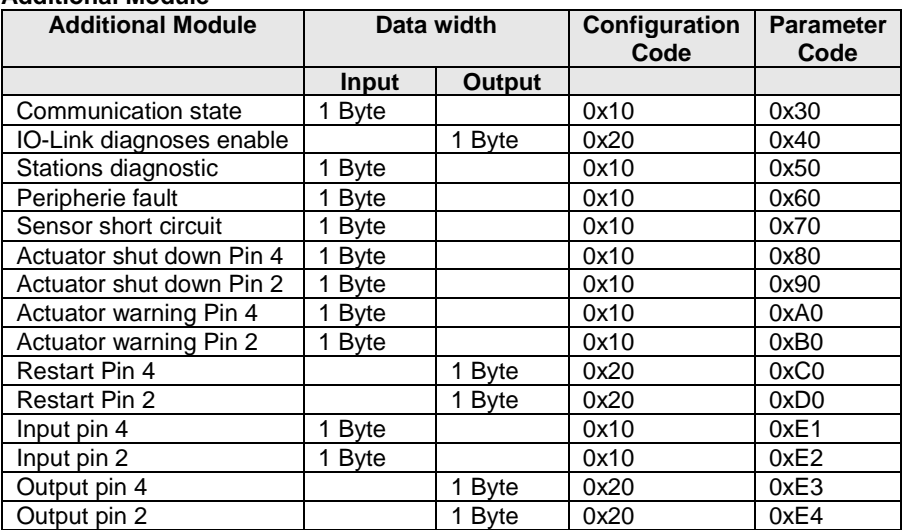

### **Additional Module**

# **Balluff Network Interface Profibus IO-Link Master, BNI PBS-507-002-Z011**

<span id="page-22-1"></span><span id="page-22-0"></span>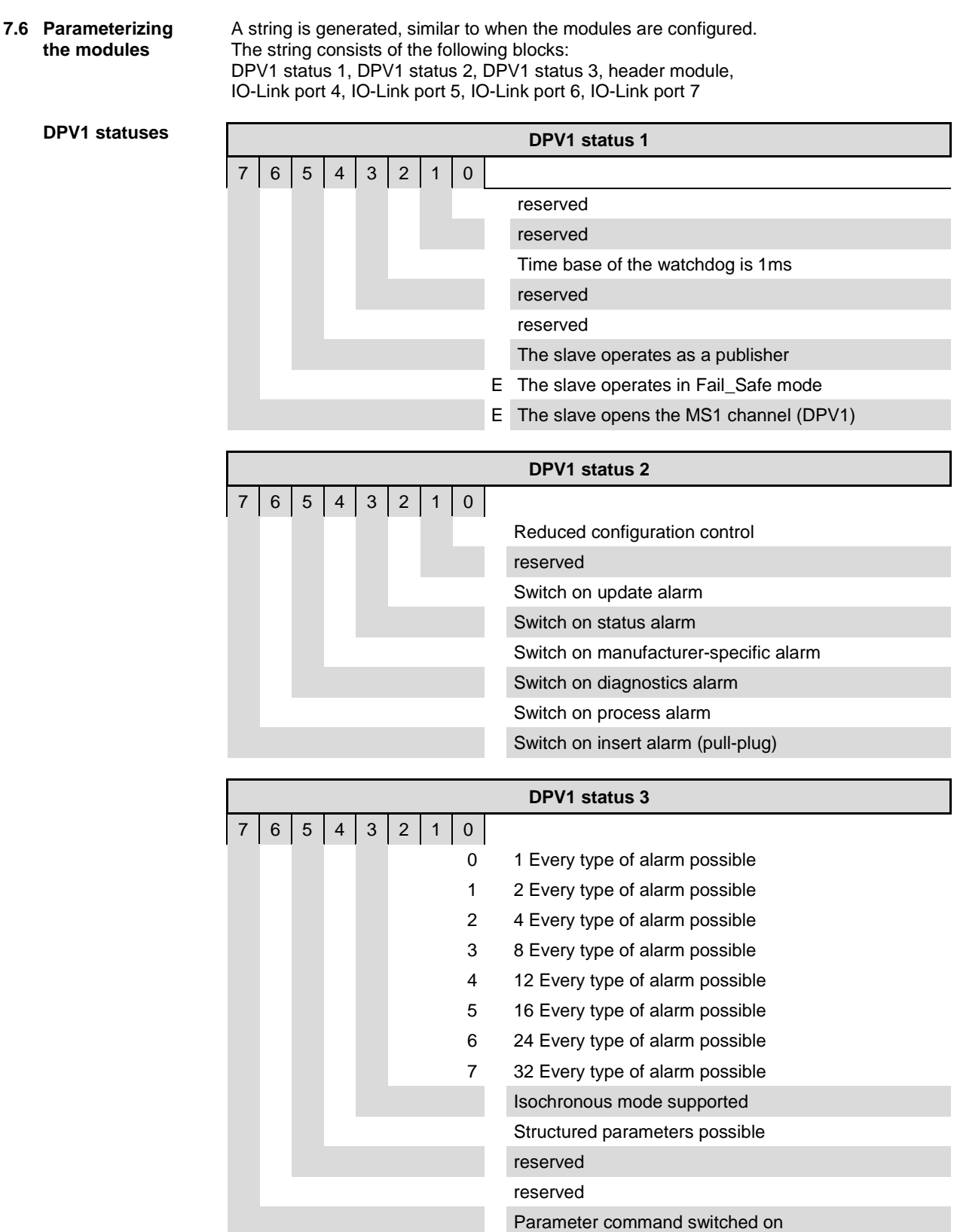

<span id="page-23-2"></span><span id="page-23-1"></span><span id="page-23-0"></span>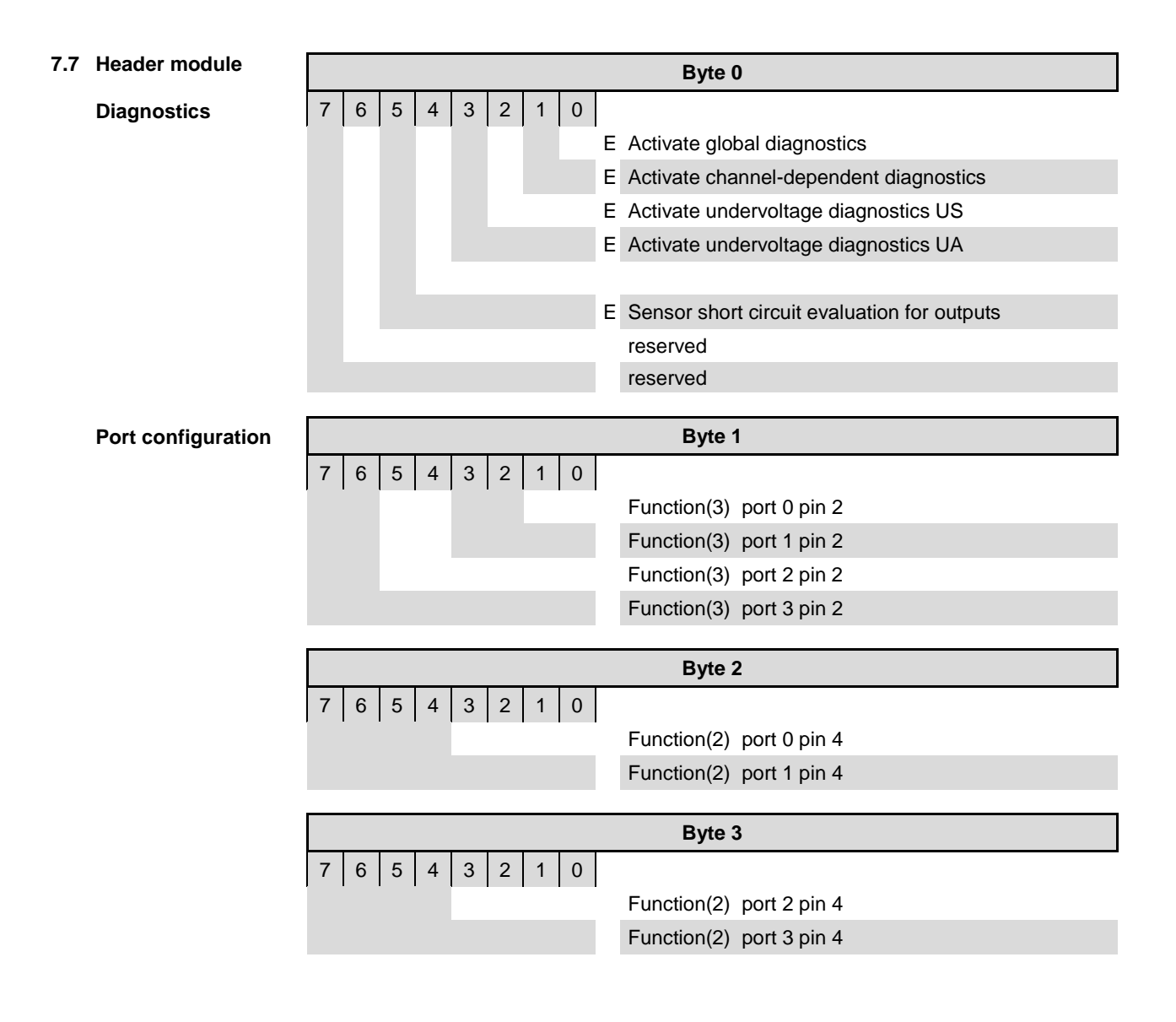

<span id="page-24-0"></span>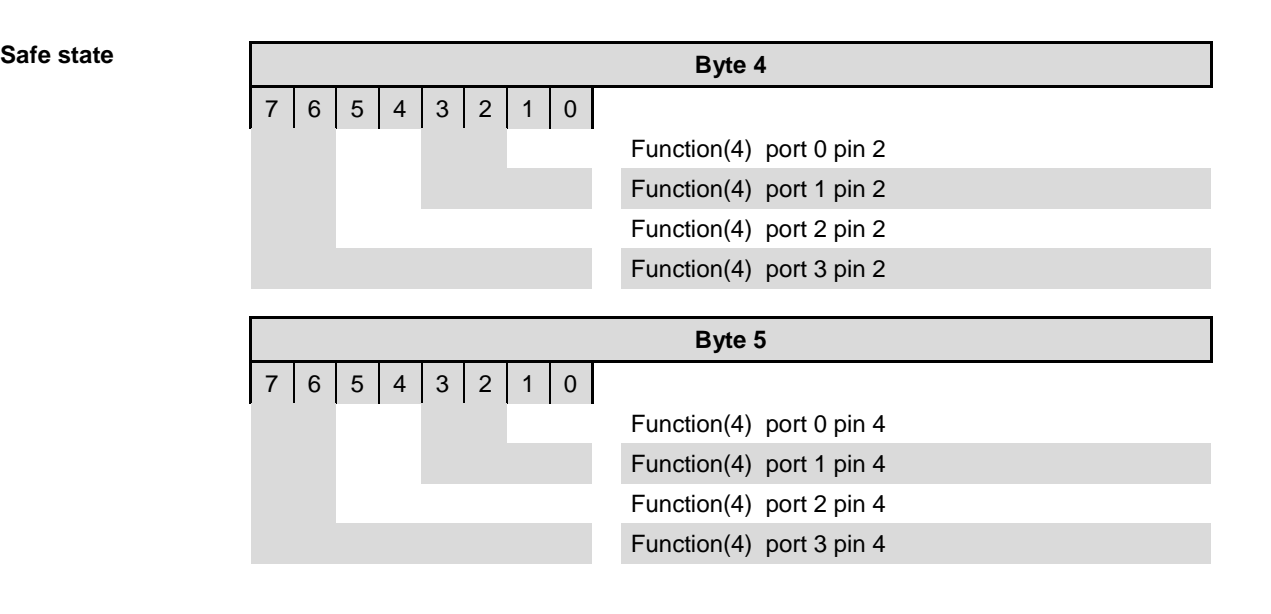

#### <span id="page-25-0"></span>**Bit mapping functions**

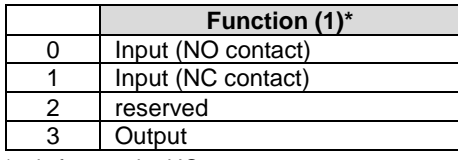

\*only for standard IO-ports

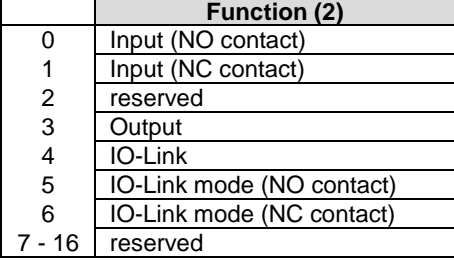

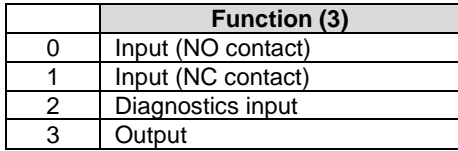

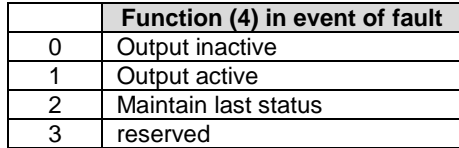

<span id="page-26-0"></span>**IO-Link port x** The same parameters are always required to parameterize the IO-Link module

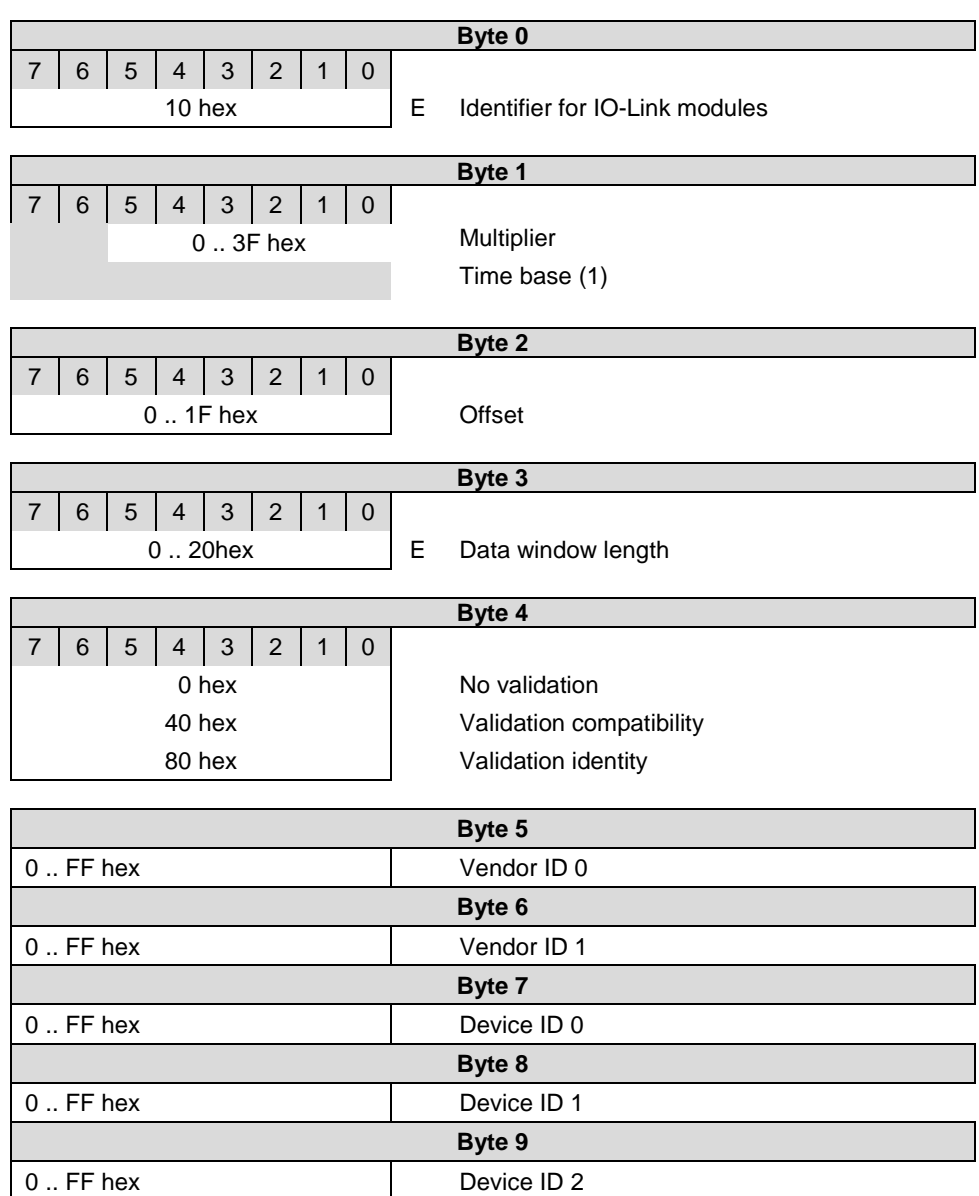

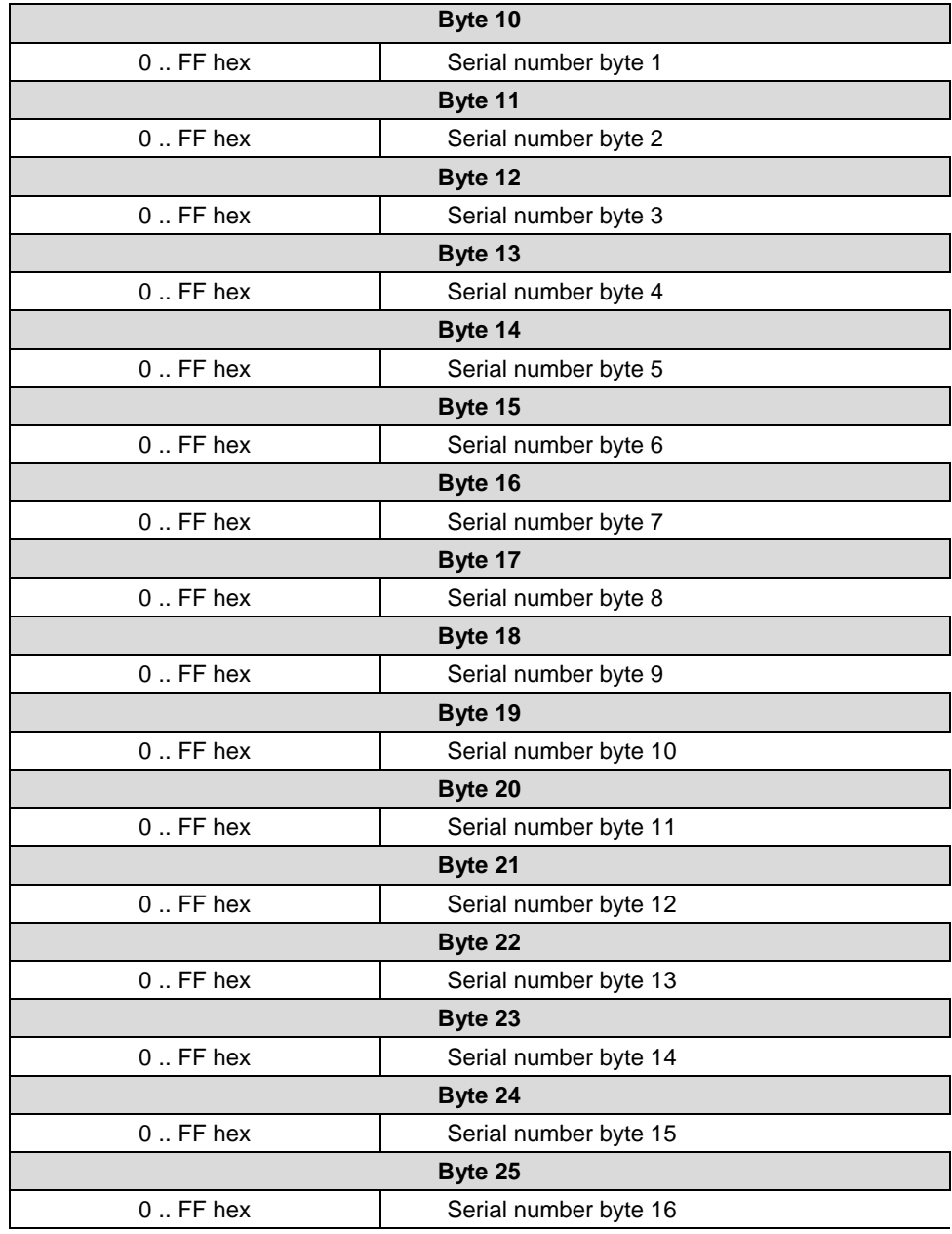

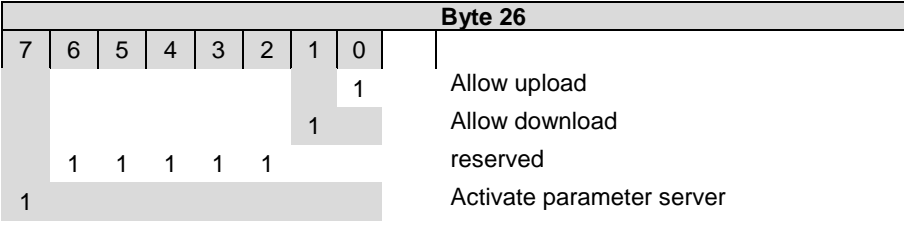

<span id="page-28-11"></span><span id="page-28-10"></span><span id="page-28-9"></span><span id="page-28-8"></span><span id="page-28-7"></span><span id="page-28-6"></span><span id="page-28-5"></span><span id="page-28-4"></span><span id="page-28-3"></span><span id="page-28-2"></span><span id="page-28-1"></span><span id="page-28-0"></span>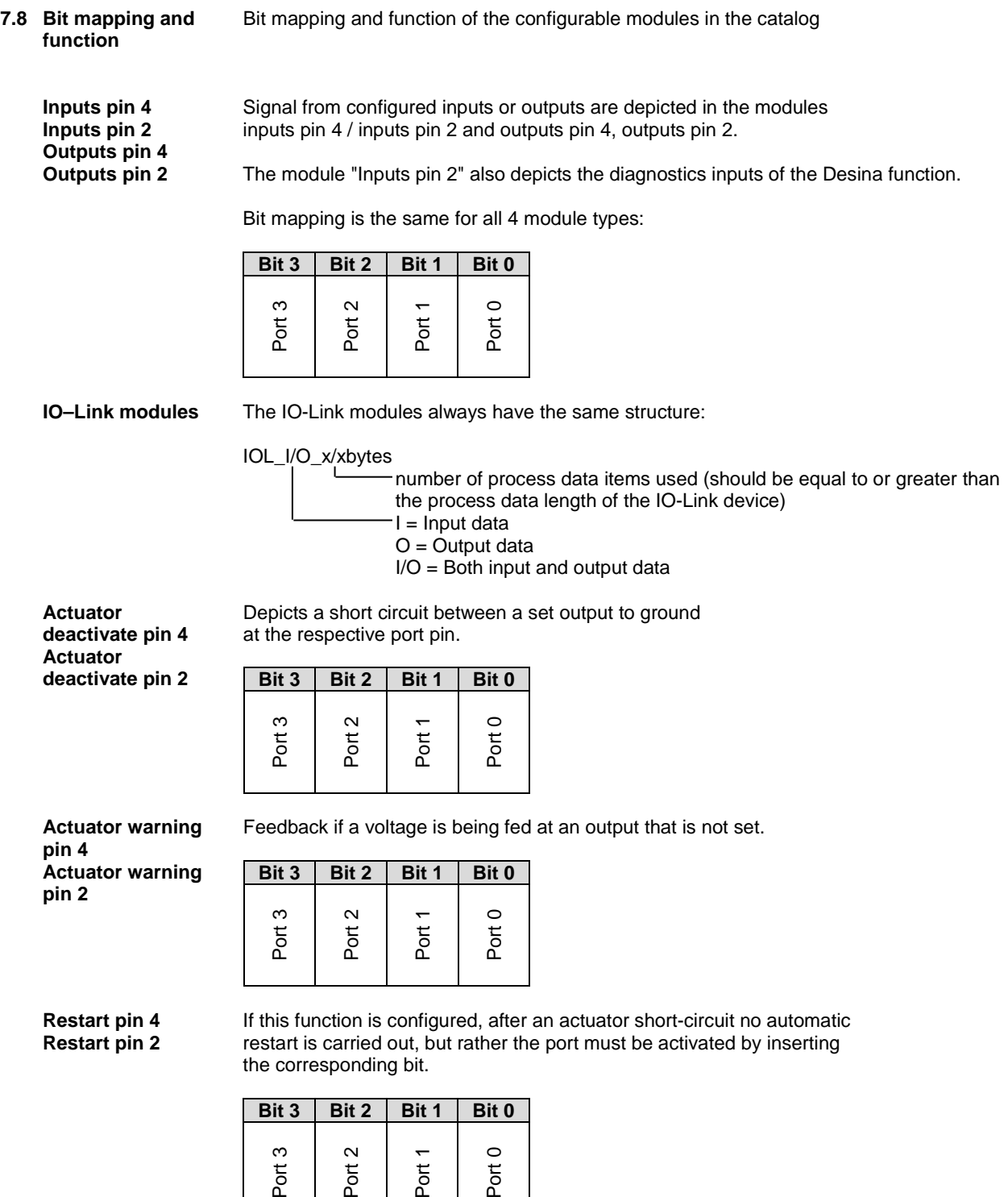

<span id="page-29-0"></span>**Switching IO-Link diagnostics on / off**

If this function is configured, the IO-Link diagnostics are deactivated for all ports and can be reactivated for the desired ports.

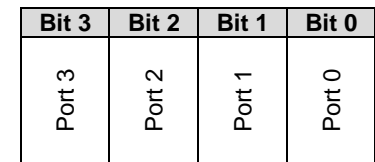

<span id="page-29-1"></span>**IO-Link communication**

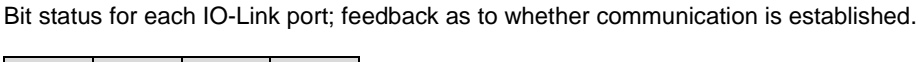

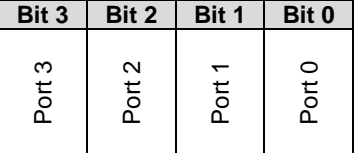

<span id="page-29-2"></span>**Peripheral error, socket**

Feedback as to at which port an error occurred.

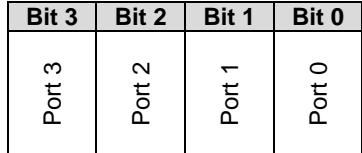

<span id="page-29-4"></span><span id="page-29-3"></span>**Sensor supply Short circuit**

Feedback as to at which port a sensor supply short circuit is pending.

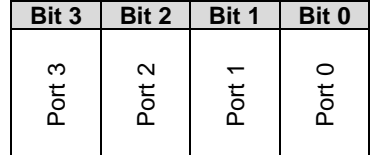

<span id="page-29-5"></span>**Station diagnostics** Feedback as to which fault occurred.

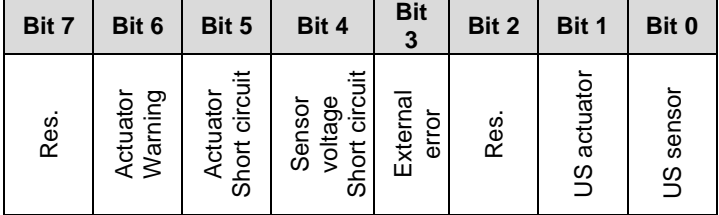

<span id="page-30-0"></span>**7.9 IO-Link functions** Explanation of the possible settings in the properties of the IO-Link port

<span id="page-30-1"></span>**Cycle settings** This parameter can be used to influence the IO-Link communication speed The basic cycle time can be adjusted via the scroll-down menu; the multiplicator can be adiusted decimally from 0..63.

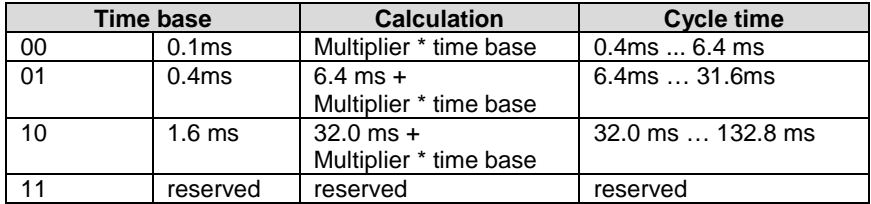

<span id="page-30-2"></span>**Data section** The Offset can be used by the start byte with length to define the end byte of the process data. This setting is only for the input data, has no influence on the actual process data length and is for visual purposes only.

<span id="page-30-3"></span>**Validation No validation:** Validation deactivated, IO-Link devices not tested **Compatibility**: Manufacturer ID and device ID are compared to the module data. IO-Link communication only starts if there is a match. **Identity**: Check the manufacturer ID, device ID and serial number and compare with the IO-Link device data. IO-Link communication only starts if there is a match.

> Read the operating manual accompanying the device to locate the vendor ID, device ID and the serial numbers. This information must be entered decimally and byte by byte.

<span id="page-30-4"></span>**Parameter server Parameter server switched on: Switched on:** Data management functions active, data is saved remanently **Switched off:** Data management functions deactivated, saved data is deleted.

#### **Enable upload:**

Select whether an upload of parameter data to the data management of the IO-Link master is to be carried out or not. An upload starts as soon as it is allowed in the configuration and requested by the device

via the upload request flag.

If the upload is disabled, no data upload will be started. If a device requests an upload, as an upload is not permitted but there is a different parameter checksum, a download (if activated) will be started.

#### **Enable download:**

Select whether a download of parameter data to the data management of the IO-Link devices is to be carried out or not.

If the download is activated, as soon as there is different parameter data (device in comparison to the saved data in the master) and an upload is not requested or permitted, a download of the parameter data is carried out.

#### <span id="page-31-0"></span>**8 Configuration of IO-Link devices**

<span id="page-31-1"></span>**Telegram structure**

In order to parameterize an IO-Link device, a telegram must be compiled and sent to the IO-Link master via Profibus.

The following structure must be maintained:

IOL\_Call

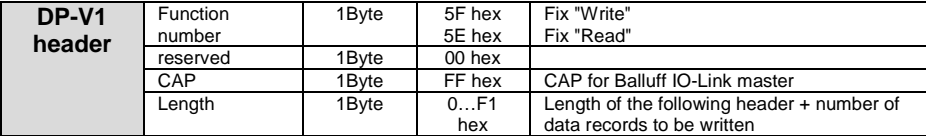

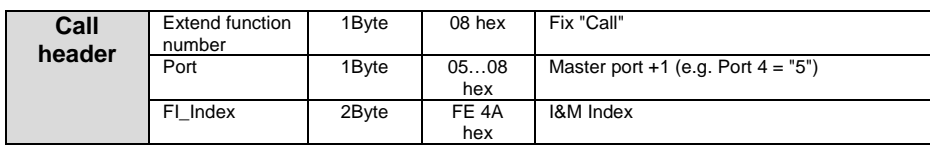

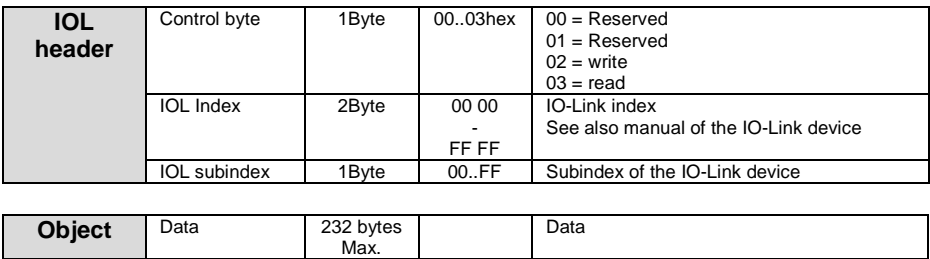

A sample project with the IO\_Call function module from Siemens AG can be downloaded on the Balluff homepage.

<span id="page-32-1"></span><span id="page-32-0"></span>**9.1 Function Indicators** The status of the supply voltages is indicated by the Status LEDs 1 to 3.

<span id="page-32-2"></span>**LED indicators**

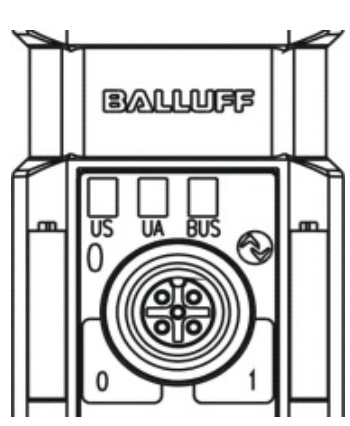

<span id="page-32-3"></span>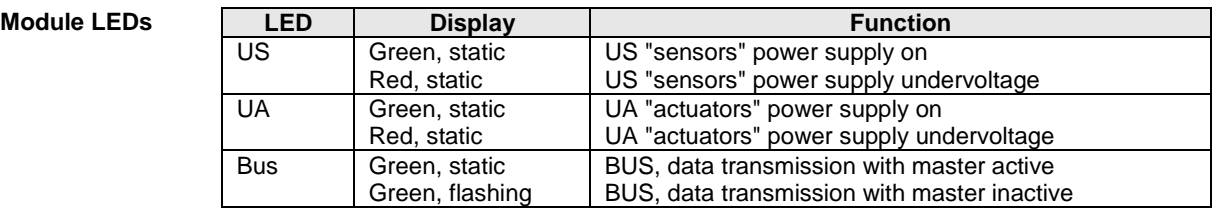

#### <span id="page-32-4"></span>**IO-Link port LEDs**

Two LEDs are assigned to each IO-Link port to display the operating states.

#### **LED "0" - PIN 4, LED "1" - PIN 2**

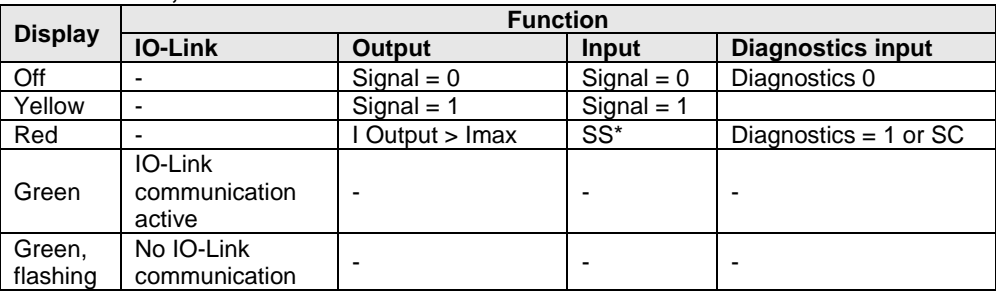

\*SS= Short circuit detection on Pin 1. In this case both LEDs are red.

<span id="page-32-5"></span>**Diagnostics input**

Pin 2 of the I/O port can be configured as a diagnostics channel. It behaves like an inverted input. The 0 V signal is interpreted as 1, the corresponding Port LED comes n red and a diagnostics message is sent over DP-Diagnostics.

The optical indicator on the corresponding I/O port allows defective sensors/actuators to be more easily and quickly localized.

<span id="page-33-0"></span>**9.2 Diagnostics telegram** The diagnostics telegram is comprised of various blocks. The first 6 bytes are defined by the Profibus standard EN 50170. The following 4 bytes are device-specific and specifier-related diagnostics information (2 bytes each). For each channel-dependent diagnostic, 3 bytes of diagnostics information are added (min. 6 and max. 244 bytes).

#### <span id="page-33-1"></span>**9.3 Norm diagnostics**

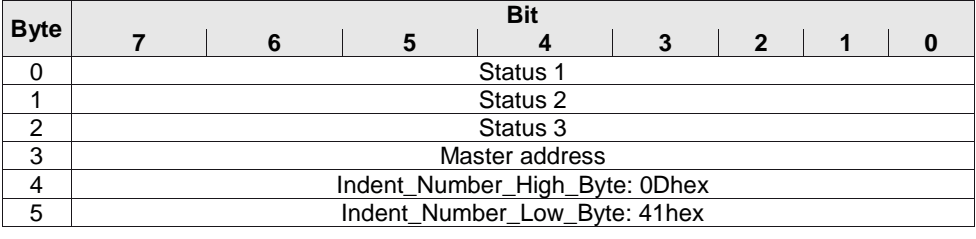

#### **Note** j

The following applies for the coding of norm-specific diagnostics:  $1 =$  activated,  $0 =$  deactivated

<span id="page-33-2"></span>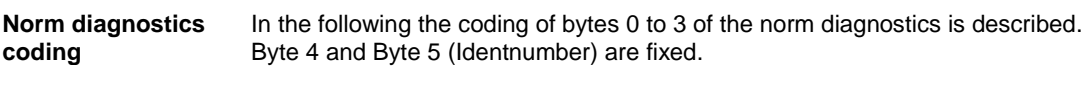

### <span id="page-33-3"></span>**Status 1 Byte 0, status 1**

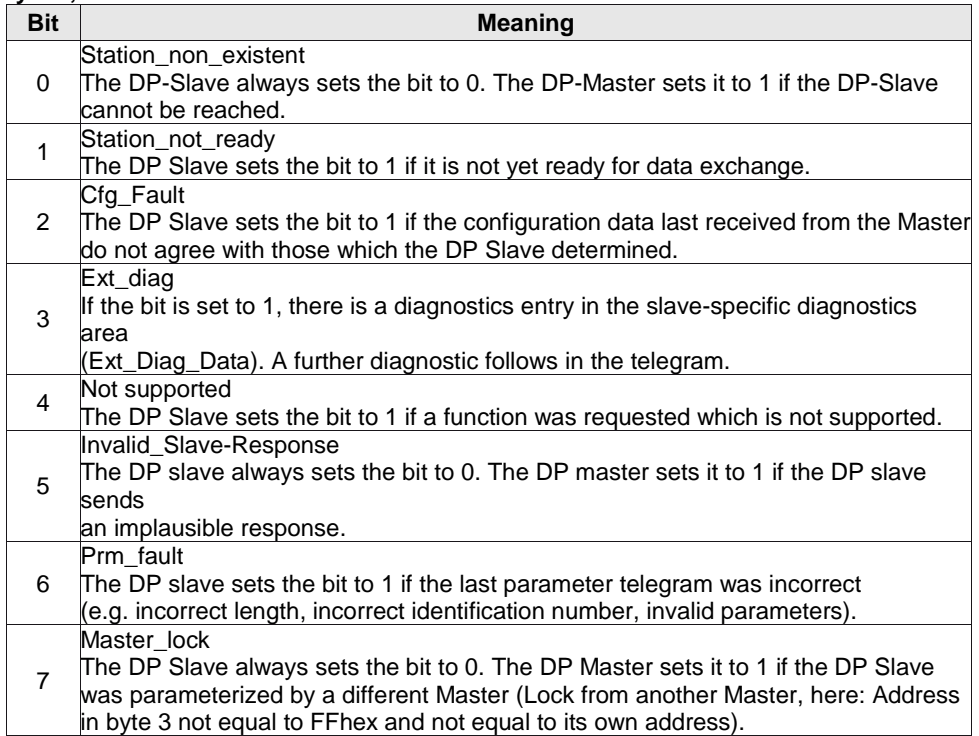

<span id="page-34-4"></span><span id="page-34-3"></span><span id="page-34-2"></span><span id="page-34-1"></span><span id="page-34-0"></span>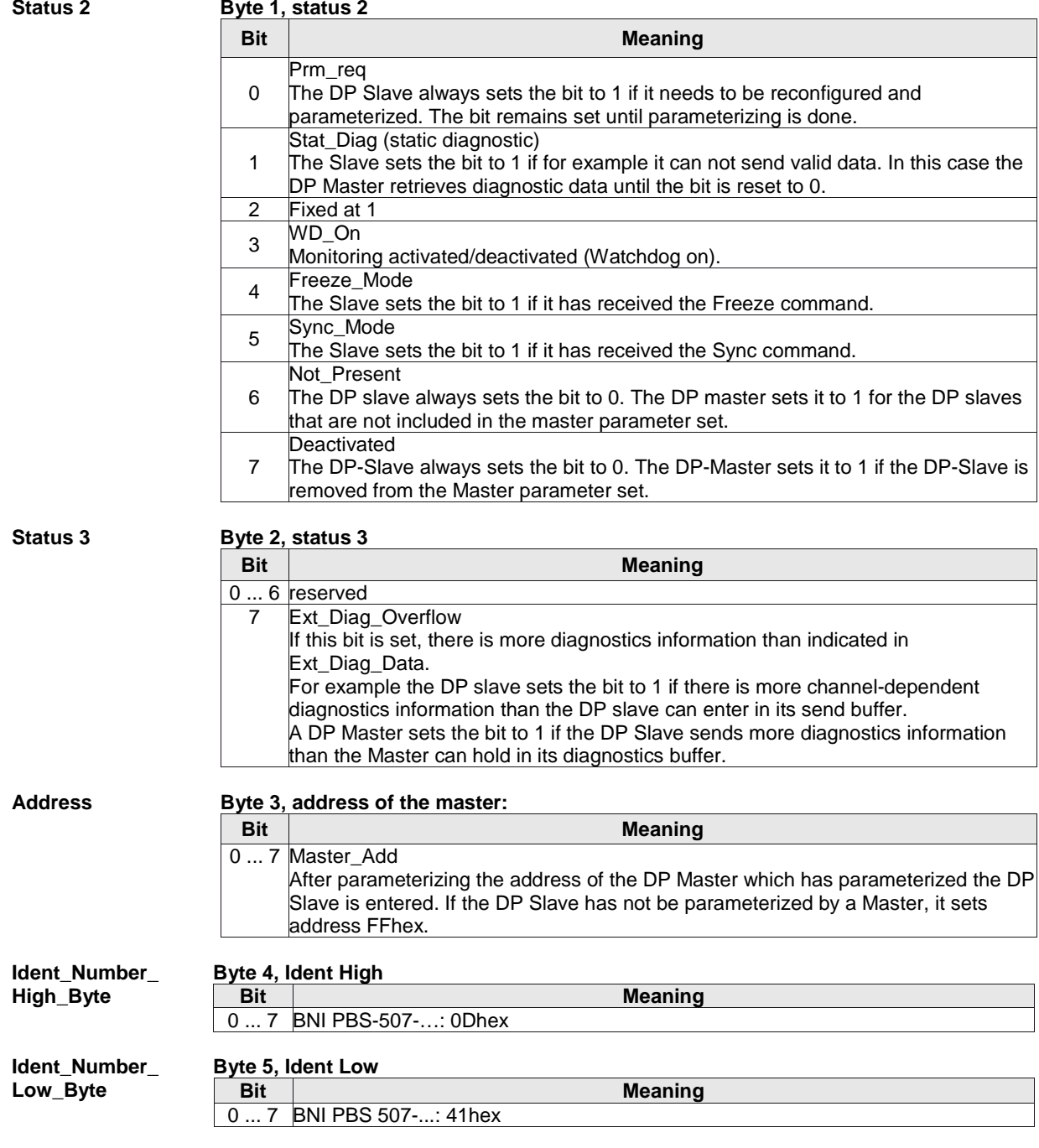

# <span id="page-35-0"></span>**9.4 Device-specific**

<span id="page-35-7"></span><span id="page-35-6"></span><span id="page-35-5"></span><span id="page-35-4"></span><span id="page-35-3"></span><span id="page-35-2"></span><span id="page-35-1"></span>**diagnostics Byte Bit 7 6 5 4 3 2 1 0** 0 Header 1 Status type<br>
2 Slot number 2 Slot number<br>3 Status specific 3 Status specifier<br>4 Status message 4 Status message 1<br>5 Status message 2 Status message 2 **Note** h. The following applies for the coding of device-specific diagnostics:  $1 =$  activated,  $0 =$  deactivated **Coding for devicespecific diagnostics Header Byte 0, header Bit Meaning** 6…7 Header 00: Device-specific diagnostics 0…5 Number of bytes **Status type Byte 1, status type Bit Meaning** 7  $1 =$ Status block, 0= Alarm block 0 - 6 Status code 30 Acknowledgment for a parameter command 0 Reserved 1 Status message<br>2 Module status 31 Status read 2 Module status<br>3 DXB Link statu 32..126 Manufacturer-specific<br>127 Reserved DXB Link status<br>29 Reserved Reserved Reserved **Slot number** Byte 2, slot number **Bit Meaning** 0 … 7 Number of the slot **Status specifier** Byte 3, status specifier **Bit Meaning** 0 ... 7 Status specifier is always 0. **Status message 1** Byte 4, status message 1 **Bit** Meaning<br>0... 7 Status of modules 0-3: Status of modules 0-3: 0: Valid data from this module 1: Invalid data, defect in module 2: Invalid data, incorrect module 3: Invalid data, missing module **Status message 2** Byte 5, status message 2 **Bit** Meaning<br>0... 7 Status of modules 4-7: Meaning Status of modules 4-7: 0: Valid data from this module 1: Invalid data, defect in module 2: Invalid data, incorrect module 3: Invalid data, missing module

<span id="page-36-3"></span><span id="page-36-2"></span><span id="page-36-1"></span><span id="page-36-0"></span>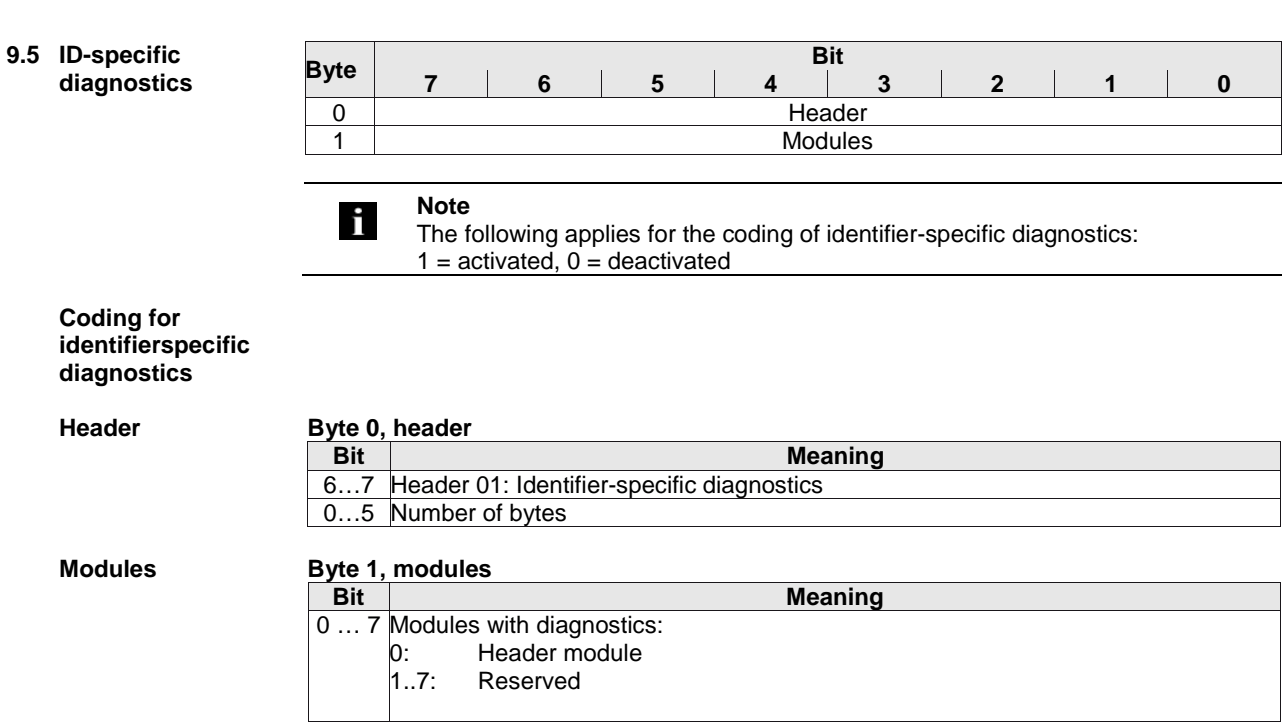

#### <span id="page-37-3"></span><span id="page-37-2"></span><span id="page-37-1"></span><span id="page-37-0"></span>**9.6 Channel-Byte Bit dependent 7 6 5 4 3 2 1 0 diagnostics** 0 Header 1 Channel<br>2 Error 2 **Error Note** i. The following applies for the coding of channel-dependent diagnostics:  $1 =$  activated,  $0 =$  deactivated **Coding for channelspecific diagnostics Header Byte 0, header Bit Meaning** 6...7 Header 10: Channel-dependent diagnostics<br>0...5 Affected module: Affected module: E Header module<br>..7: Reserved Reserved **Channel Byte 1, channel Bit Meaning** 6…7 Type: 1: Input 2: Output 3: Input and output 0…5 Number of affected channels in the module Header module and short circuit IO-Link ports module 00: Port 0 pin 4 16: Reserved 24..30: Reserved 17: Reserved 01: Port 1 pin 4 31: Undervoltage 02: Port 2 pin 4 18: Reserved 03: Port 3 pin 4 19: Reserved 04: Port 4 pin 2 20: IO-Link device port 0 05: Port 5 pin 2 21: IO-Link device port 1 22: IO-Link device port 2 06: Port 6 pin 2 07: Port 7 pin 2 23: IO-Link device port 3 **Error Byte 2, error Bit Meaning** 0 … 4 Error code: 1: Short-circuit 10–15: Reserved 16–22: Manufacturer-specific 2: Undervoltage 3: Overvoltage 23: Actuator warning 4: Overload 24: Actuator short circuit 5: Overtemperature 25: Low voltage bus/sensor supply 6: Cable break 26: External diagnostic 7: Upper limit exceeded 27: Sensor has wrong configuration 8: Lower limit not reached 28: Low voltage actuator supply 9: Error 29–31: Manufacturer-specific

4: Byte 5: Word 6: 2 words

<span id="page-37-4"></span>5 … 7 Format: 1: Bit 2: 2 bits 3: 4 bits

# <span id="page-38-0"></span>**10 Appendix**

<span id="page-38-3"></span><span id="page-38-2"></span><span id="page-38-1"></span>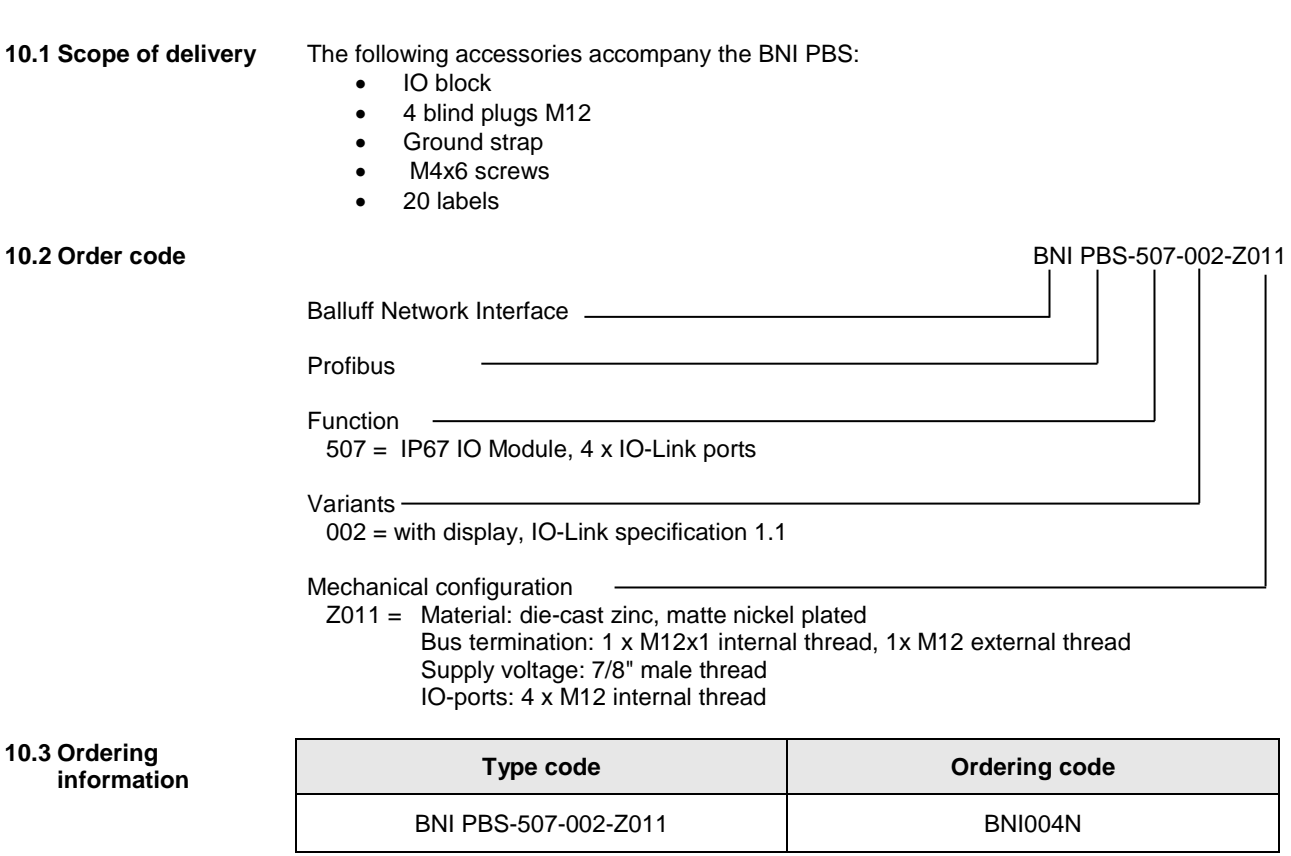

# **Appendix**

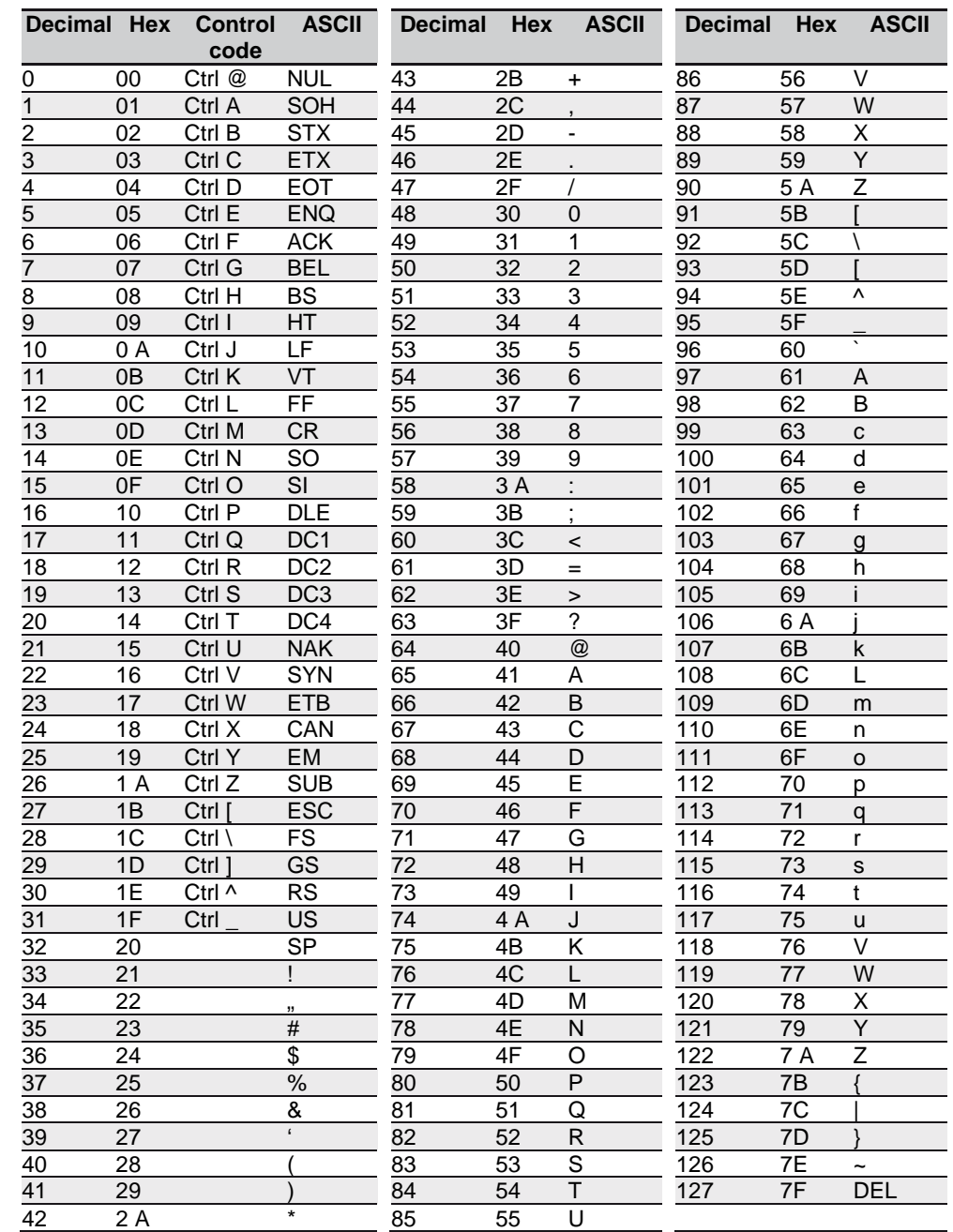

#### <span id="page-39-0"></span>**10.4 ASCII table**

**Balluff Network Interface Profibus IO-Link Master, BNI PBS-507-002-Z011**

<span id="page-40-0"></span>**Notes**

# **www.balluff.com**

rax +49 7 156 50 P<br>balluff@balluff.de Balluff GmbH Schurwaldstrasse 9 73765 Neuhausen a.d.F. Germany Tel. +49 7158 173 - 0 Fax +49 7158 5010